# VACON 10

inversores de frequência

# manual de utilização completo

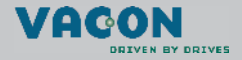

a dheach ann an 1970

# Document code: DPD00644<br>Last edited: 28.09.2011

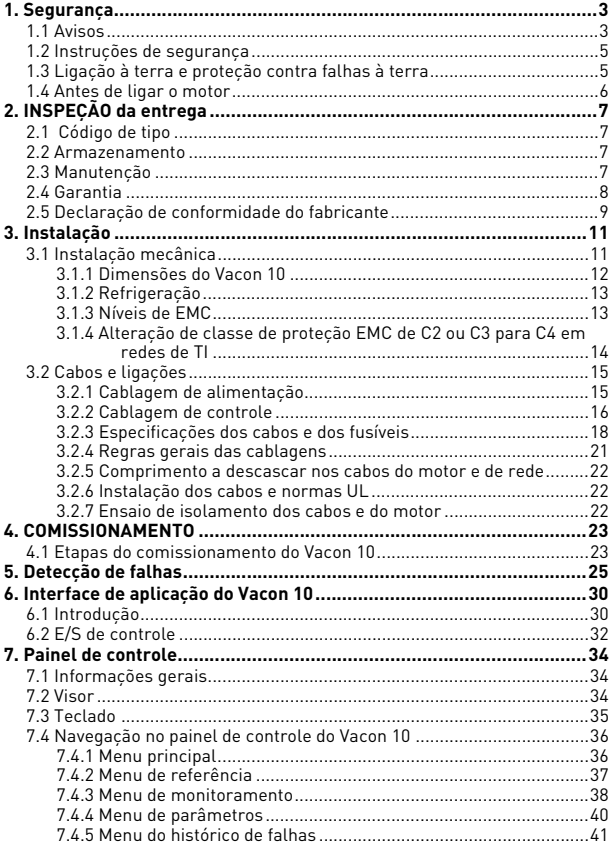

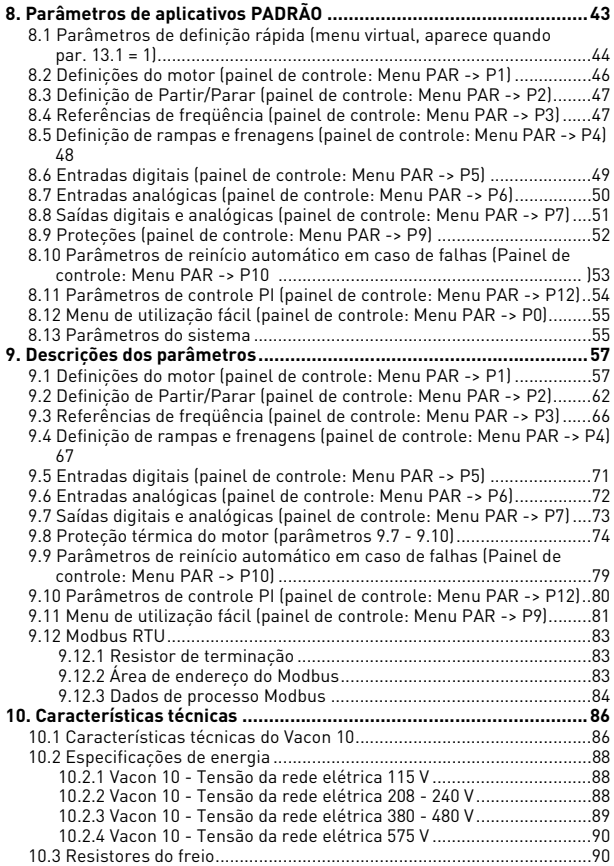

# <span id="page-3-2"></span><span id="page-3-0"></span>**1. SEGURANÇA**

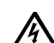

# **APENAS UM ELETRICISTA COMPETENTE PODE REALIZAR A INSTALAÇÃO ELÉTRICA!**

Este manual contém avisos e advertências explicitamente assinalados que se destinam à segurança pessoal e a evitar danos acidentais provocados ao produto ou aos acessórios.

**As informações contidas em avisos e advertências devem ser lidas atentamente:**

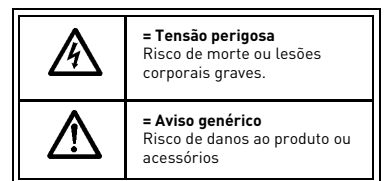

# <span id="page-3-1"></span>**1.1 Avisos**

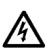

Os componentes da unidade de potência do conversor de freqüência ficam sob tensão quando o Vacon 10 é ligado à rede. É extremamente perigoso entrar em contato com esta tensão, uma vez que pode provocar morte ou lesões corporais graves. A unidade de controle está isolada da rede.

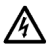

Os terminais de motor U, V, W (T1, T2, T3) e os possíveis terminais da resistência de frenagem -/+ ficam sob tensão quando o Vacon 10 está ligado à rede, mesmo que o motor não esteja em marcha.

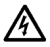

Os terminais de E/S de controle estão isolados da rede. No entanto, as saídas do relé podem ter uma tensão de controle perigosa mesmo quando o Vacon 10 está desligado da rede.

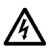

A corrente de fuga à terra dos conversores de freqüência Vacon 10 ultrapassa os 3,5mA CA. De acordo com a norma EN61800-5-1, deve ser garantida uma proteção de ligação à terra reforçada.

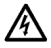

Se o conversor de freqüência for utilizado como parte de uma máquina, o fabricante da máquina é responsável pelo fornecimento da máquina com um interruptor geral (EN 60204-1).

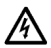

Se o Vacon 10 estiver desligado da rede enquanto o motor se encontra em funcionamento, permanece sob tensão se o motor receber corrente através do processo. Neste caso, o motor funciona como gerador, alimentando o conversor de freqüência.

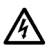

Depois de desligar o conversor de freqüência da rede, deve aguardar-se até o ventilador parar e os indicadores no visor se apagarem. Deve aguardar mais 5 minutos antes de mexer nas ligações do Vacon 10.

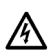

O motor poderá ser iniciado automaticamente após uma situação de falha, caso a função de reinício automático tenha sido ativada.

## <span id="page-5-0"></span>**1.2 Instruções de segurança**

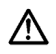

O conversor de freqüência Vacon 10 deve ser utilizado apenas em instalações fixas.

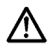

Quando o conversor de freqüência está ligado à rede, não devem ser feitas medições.

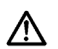

Não devem ser executados testes de tensão suportada em qualquer parte do Vacon 10. A segurança do produto foi totalmente testada na fábrica.

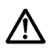

Antes de efetuar medições no motor ou no respectivo cabo, é necessário desligar o cabo do motor do conversor de freqüência.

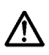

Não abrir a tampa do Vacon 10. As descargas de eletricidade estática dos dedos podem danificar os componentes. Abrir a tampa também pode danificar o dispositivo. Se a tampa do Vacon 10 for aberta, a garantia perde a validade.

## <span id="page-5-1"></span>**1.3 Ligação à terra e proteção contra falhas à terra**

O conversor de freqüência Vacon 10 **deve estar sempre** ligado à terra através de um condutor de aterramento utilizando um terminal de terra. Consultar a figura que se segue:

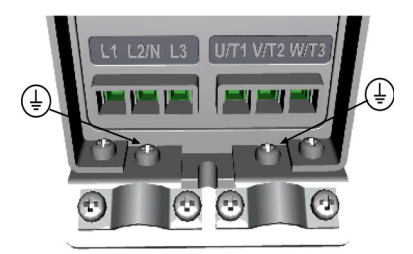

• A proteção contra falhas à terra no interior do conversor de freqüência protege apenas o próprio conversor contra falhas de terra.

• Se forem utilizados disjuntores contra falhas, estes deverão ser testados, em conjunto com o conversor, relativamente a intensidades de falha à terra que possam ocorrer em caso de avaria.

#### <span id="page-6-0"></span>**1.4 Antes de ligar o motor**

*Lista de verificação:*

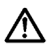

Antes de ligar o motor, se faz necessário verificar se este está corretamente montado e se a máquina ligada ao motor permite o arranque deste.

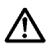

Definir a velocidade máxima do motor (freqüência) de acordo com o motor e a máquina ligada ao mesmo.

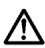

Antes de inverter o sentido de rotação do motor, deve ser verificado se tal comando pode ser feito em segurança.

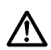

Não devem estar ligados capacitores de compensação do fator de potência ao cabo do motor.

## <span id="page-7-0"></span>**2. INSPEÇÃO DA ENTREGA**

Depois de desembalar o produto, verificar se existem danos provocados pelo transporte no produto e se a entrega está completa (comparar a designação do tipo de produto com o código abaixo).

Se a unidade tiver sido danificada durante o transporte, contatar primeiramente a empresa de seguros responsável pela carga ou a transportadora.

Se a entrega não corresponder à encomenda, contatar o fornecedor imediatamente.

#### <span id="page-7-1"></span>**2.1 Código de tipo**

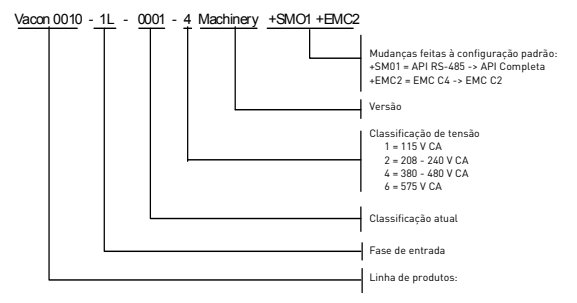

*Figura 2.1: Código de tipo Vacon 10*

#### <span id="page-7-2"></span>**2.2 Armazenamento**

Se o conversor de freqüência for guardado antes de ser utilizado, as condições ambientais deve ser aceitáveis:

Temperatura de armazenamento -40…+70° C

Umidade relativa < 95%, sem condensação

#### <span id="page-7-3"></span>**2.3 Manutenção**

Em condições normais, os conversores de freqüência Vacon 10 não necessitam de manutenção.

## <span id="page-8-0"></span>**2.4 Garantia**

Apenas os defeitos de fabricação são cobertos pela garantia. O fabricante não se responsabiliza por danos provocados durante ou resultantes do transporte, da inspeção da entrega, instalação, preparação para funcionamento ou utilização.

O fabricante em caso algum será considerado responsável por danos e falhas resultantes da utilização ou instalação incorreta, temperatura ambiente inaceitável, poeira, substâncias corrosivas ou funcionamento não respeitando as especificações atribuídas. O fabricante também não será considerado responsável por danos conseqüenciais.

O período de garantia do Fabricante é de 18 meses após a entrega ou de 12 meses em funcionamento, o período de tempo que expirar primeiro (Condições Gerais NL92/Orgalime S92).

O distribuidor local pode conceder um período de garantia diferente do acima especificado. Este período de garantia deverá ser especificado nos termos de venda e de garantia do distribuidor. A Vacon não se responsabiliza por outras garantias que não sejam concedidas pela própria Vacon.

Contate primeiro o distribuidor no que diz respeito a todos os assuntos relativos à garantia.

# <span id="page-9-0"></span>**2.5 Declaração de conformidade do fabricante**

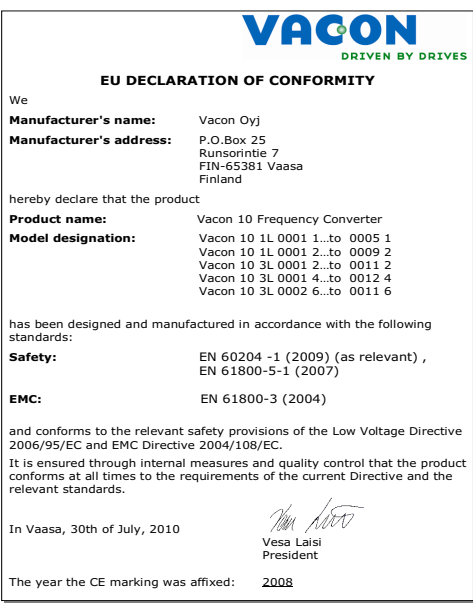

Suporte 24 horas +358 (0)40 837 1150 • E-mail: vacon@vacon.com

2

# <span id="page-11-0"></span>**3. INSTALAÇÃO**

#### <span id="page-11-1"></span>**3.1 Instalação mecânica**

Existem duas posições possíveis para a montagem do Vacon 10 na parede; montagem com parafusos ou com trilho DIN. As dimensões de montagem são fornecidas na parte de trás da unidade e na página seguinte.

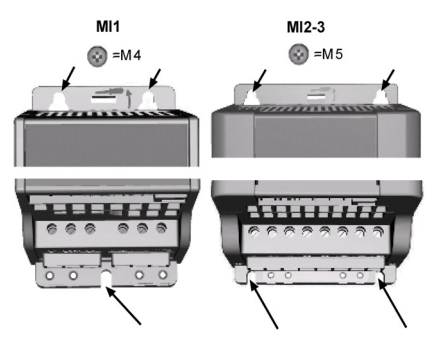

*Figura 3.1: Montagem com parafusos*

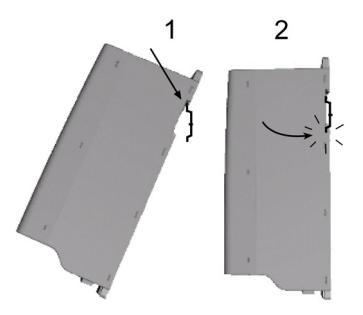

*Figura 3.2: Montagem com trilho DIN*

#### <span id="page-12-0"></span>*3.1.1 Dimensões do Vacon 10*

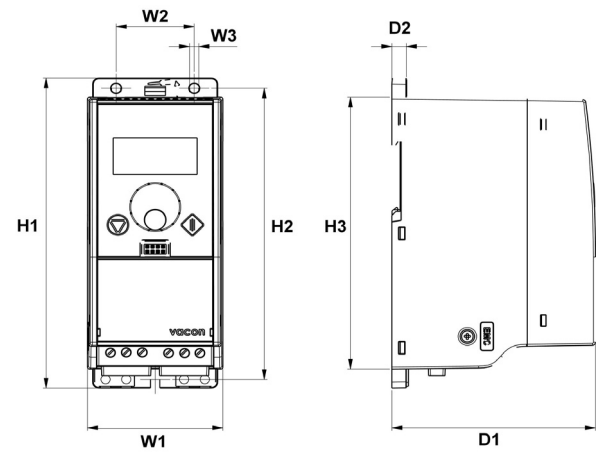

*Figura 3.3: Dimensões do Vacon 10, MI1-MI3*

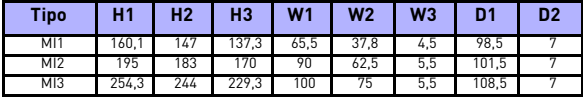

*Tabela 3.1: Dimensões do Vacon 10 em milímetros*

#### <span id="page-13-2"></span><span id="page-13-0"></span>*3.1.2 Refrigeração*

É utilizada em todas as unidades Vacon 10 refrigeração através do fluxo de ar forçado.

Deve ser reservado espaço suficiente livre acima e abaixo do conversor de freqüência de modo a garantir uma refrigeração adequada através da circulação de ar. As dimensões necessárias relativas ao espaço livre encontram-se na tabela abaixo:

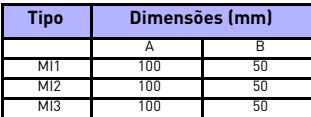

A ा ∎ाञ B mk6.fh1

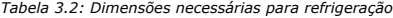

| Tipo            | Fluxo de ar necessário para<br>refrigeração. (m <sup>3</sup> /h) |
|-----------------|------------------------------------------------------------------|
| M <sub>1</sub>  |                                                                  |
| M <sub>12</sub> |                                                                  |
| MIЗ             |                                                                  |

*Tabela 3.3: Fluxo de ar de refrigeração necessário*

**NOTA:** Observe as dimensões de montagem na parte traseira do inversor. Deixe **espaço livre** para resfriamento acima **(100 mm)**, abaixo **(50 mm)** e nos lados **(10 mm)** do Vacon 10. (A instalação de lado a lado só é permitida se a temperatura ambiente estiver abaixo de 40 °C)**.**

### <span id="page-13-1"></span>*3.1.3 Níveis de EMC*

A norma EN61800-3 define a divisão de inversores de frequência em cinco classes, conforme o nível de emissão de distúrbios eletromagnéticos, os requisitos de uma rede de distribuição de energia e o ambiente de instalação (veja abaixo). A classe EMC de cada produto é definida no código de designação de tipo.

**Categoria C1:** os conversores de freqüência desta classe cumprem os requisitos de categoria C1 da norma do produto EN 61800-3 (2004). A categoria C1 garante as melhores características CEM e inclui conversores cuja tensão nominal é inferior a 1000 V e que foram concebidos para utilização no 1º ambiente. NOTA: os requisitos da classe C são cumpridos apenas em termos de emissões através dos condutores.

**Categoria C2:** os conversores de freqüência desta classe cumprem os requisitos de categoria C2 da norma do produto EN 61800-3 (2004). A categoria C2 inclui conversores em instalações fixas e cuja tensão nominal é inferior a 1000 V. Os conversores de freqüência de classe C2 podem ser utilizados tanto no 1º como no 2º ambiente.

**Categoria C3:** os conversores de freqüência desta classe cumprem os requisitos de categoria C3 da norma do produto EN 61800-3 (2004). A categoria C3 inclui conversores cuja tensão nominal é inferior a 1000 V e que foram concebidos para utilização apenas no 2º ambiente.

**Categoria C4:** as unidades desta classe não providenciam proteção de emissões CEM. Esses tipos de unidades são montados em caixas fechadas.

**Categoria C4 para redes de TI:** os conversores de freqüência desta classe cumprem os requisitos da norma do produto EN 61800-3 (2004) se forem utilizados em sistemas de TI. Nesses sistemas, as redes estão isoladas da terra ou ligadas à terra através de uma impedância alta para conseguir uma corrente de fuga baixa. NOTA: se forem utilizados conversores com outros equipamentos, não serão cumpridos nenhum dos requisitos CEM.

#### *Ambientes da norma do produto EN 61800-3 (2004)*

**Primeiro ambiente:** ambientes que incluem instalações domésticas. Também inclui estabelecimentos ligados diretamente, sem transformadores intermédios, a uma rede de baixa tensão que alimente edifícios utilizados para fins domésticos.

NOTA: casas, apartamentos, superfícies comerciais ou escritórios de um edifício residencial são exemplos de localizações de primeiro ambiente.

**Segundo ambiente:** ambiente que inclui todos os establecimentos, exceto os que estão directtamente ligados a uma rede de baixa tensão que alimente edifícios utilizados para fins domésticos.

NOTA: áreas industriais e áreas de qualquer edifício alimentadas por um transformador dedicado são exemplos de localizações de segundo ambiente.

#### <span id="page-14-0"></span>*3.1.4 Alteração de classe de proteção EMC de C2 ou C3 para C4 em redes de TI*

A classe de proteção EMC dos inversores de frequência Vacon 10 poderá ser alterada de -C2 ou C3 para C4 em redes de TI **removendo o parafuso de desengate do capacitor EMC**, conforme figura abaixo.

**Nota:** Não tente alterar o nível de EMC de volta para as classes C2 ou C3. Mesmo que o procedimento acima seja revertido, o inversor de frequência não estará mais em conformidade com os requisitos EMC de classe C2/C3.

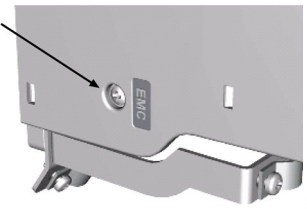

Suporte 24 horas +358 (0)40 837 1150 • E-mail: vacon@vacon.com

#### <span id="page-15-0"></span>**3.2 Cabos e ligações**

#### <span id="page-15-1"></span>*3.2.1 Cablagem de alimentação*

**Nota!** O torque de aperto dos cabos de alimentação é de 0,5-0,6 N.m.

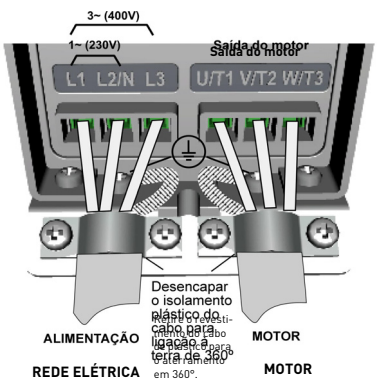

*Figura 3.4: Ligações de alimentação Vacon 10, MI1*

<span id="page-15-2"></span>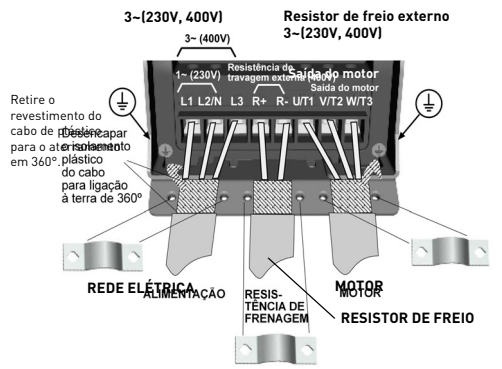

<span id="page-15-3"></span>*Figura 3.5: Ligações de alimentação Vacon 10, MI2 - MI3*

# <span id="page-16-0"></span>*3.2.2 Cablagem de controle*

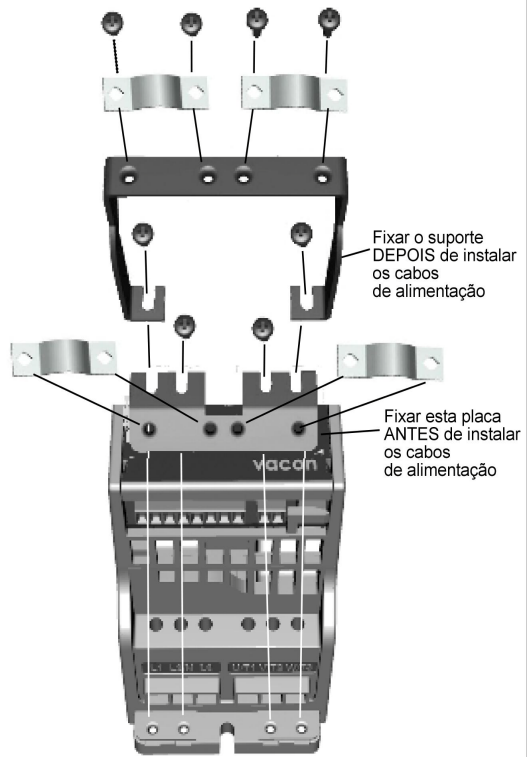

*Figura 3.6: Montar a placa PE e o suporte de cabo API*

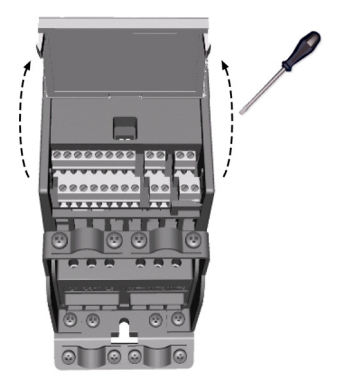

*Figura 3.7: Abra a tampa*

<span id="page-17-0"></span>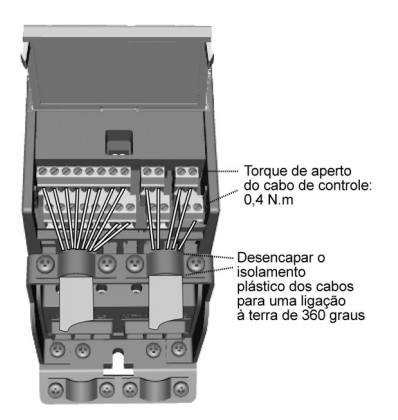

*Figura 3.8: Instalar os cabos de controle. Ver Capítulo [6.2](#page-32-1)*

#### <span id="page-18-1"></span><span id="page-18-0"></span>*3.2.3 Especificações dos cabos e dos fusíveis*

Utilizar cabos resistentes a temperaturas de, pelo menos, +70 °C. Os cabos e os fusíveis devem ser dimensionados de acordo com as tabelas que se seguem. A instalação dos cabos conforme os regulamentos UL é apresentada no Capítulo [3.2.6.](#page-22-1)

Os fusíveis também funcionam como proteção contra sobrecargas dos cabos. Estas instruções só se aplicam nos casos em que existe um motor e uma ligação de cabos do conversor de freqüência para o motor. Em qualquer outro caso, deve solicitar-se mais informações à fábrica.

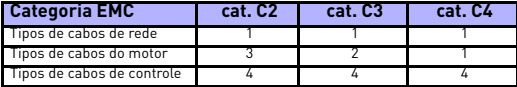

*Tabela 3.4: Tipos de cabo necessários para cumprir as normas. Os níveis CEM são descritos no Capítulo [3.1.3.](#page-13-1)*

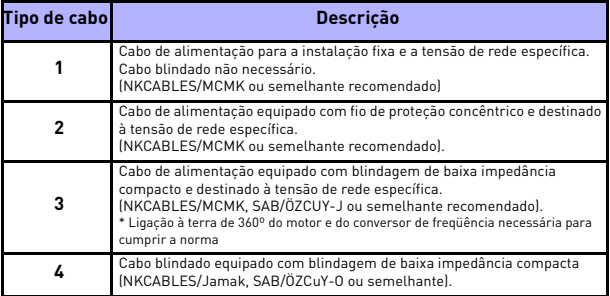

*Tabela 3.5: Descrições do tipo de cabo*

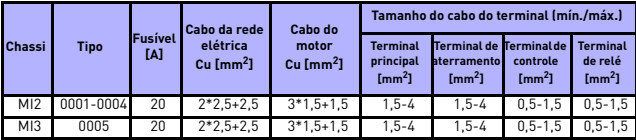

*Tabela 3.6: Tamanhos de cabos e fusíveis do Vacon 10, 115 V, 1~*

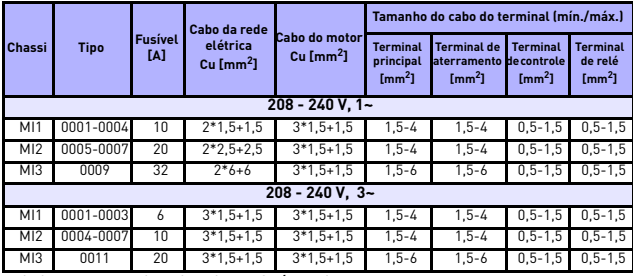

*Tabela 3.7: Tamanhos de cabos e fusíveis do Vacon 10, 208 - 240 V, 1~ e 3~* 

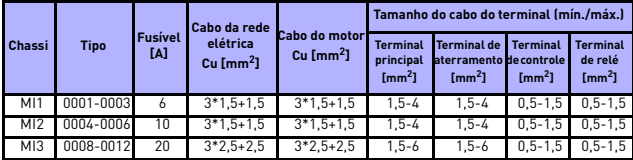

*Tabela 3.8: Tamanhos de cabos e fusíveis do Vacon 10, 380 - 480 V, 3~*

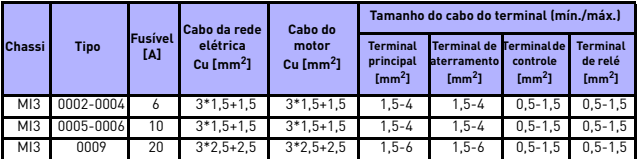

*Tabela 3.9: Tamanhos de cabos e fusíveis do Vacon 10, 575 V*

**Nota:** Para estar em conformidade com a norma EN61800-5-1, o condutor de proteção deverá ter **pelo menos 10 mm2 de Cu ou 16 mm2 de Al**. Outra possibilidade é utilizar um condutor de proteção que tenha pelo menos o mesmo tamanho do original.

# <span id="page-21-1"></span><span id="page-21-0"></span>*3.2.4 Regras gerais das cablagens*

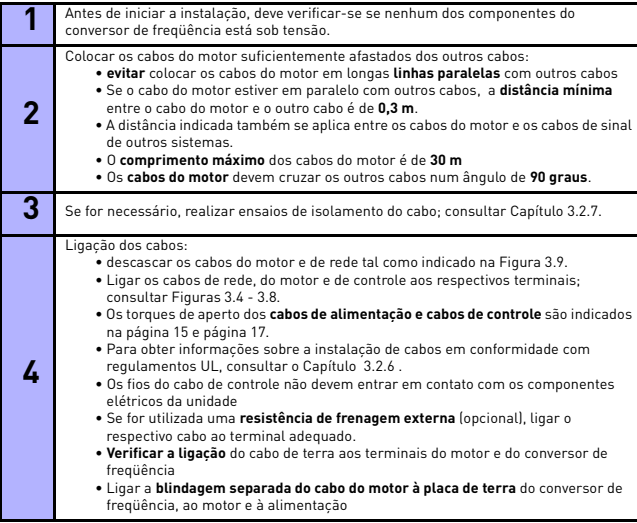

#### <span id="page-22-0"></span>*3.2.5 Comprimento a descascar nos cabos do motor e de rede*

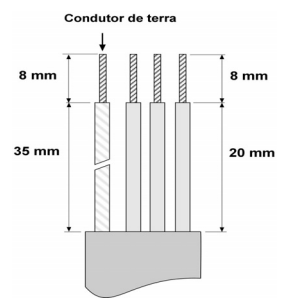

*Figura 3.9: Descascar os cabos*

<span id="page-22-3"></span>**Nota!** Descascar também o isolamento plástico dos cabos para uma ligação à terra de 360 graus. Consultar as figuras [3.4,](#page-15-2) [3.5](#page-15-3) e [3.8.](#page-17-0)

#### <span id="page-22-1"></span>*3.2.6 Instalação dos cabos e normas UL*

De modo a estar em conformidade com os regulamentos UL (Underwriters Laboratories), deve ser utilizado um cabo de cobre aprovado pela UL com uma resistência térmica mínima de +60/75 C.

#### <span id="page-22-2"></span>*3.2.7 Ensaio de isolamento dos cabos e do motor*

Em caso de suspeita de falha nos isolamentos do motor ou dos cabos, podem ser feitos os seguintes ensaios.

#### *1. Ensaios de isolamento do cabo do motor*

Desligar o cabo do motor dos terminais U/T1, V/T2 e W/T3 do conversor de freqüência e do motor. Medir a resistência do isolamento do cabo do motor entre cada condutor de fase, bem como entre cada condutor de fase e o condutor de terra de proteção.

A resistência de isolamento deve ser >1MOhm.

#### *2. Ensaios de isolamento do cabo de rede*

Desligar o cabo de rede dos terminais L1, L2/N e L3 do conversor de freqüência e da rede. Medir a resistência do isolamento do cabo de rede entre cada condutor de fase, bem como entre cada condutor de fase e o condutor de terra de proteção. A resistência de isolamento deve ser >1MOhm.

#### *3. Ensaios de isolamento do motor*

Desligar o cabo do motor e abrir as pontes na caixa de bornes do motor. Medir a resistência de isolamento de cada bobina do motor. A tensão de medição tem de ser, pelo menos, igual à tensão nominal do motor, mas não exceder os 1000 V. A resistência de isolamento deve ser >1MOhm.

#### <span id="page-23-0"></span>**4. COMISSIONAMENTO**

## **Antes do comissionamento, observe as instruções e os avisos apresentados no Capítulo [1](#page-3-2)!**

# <span id="page-23-1"></span>**4.1 Etapas do comissionamento do Vacon 10**

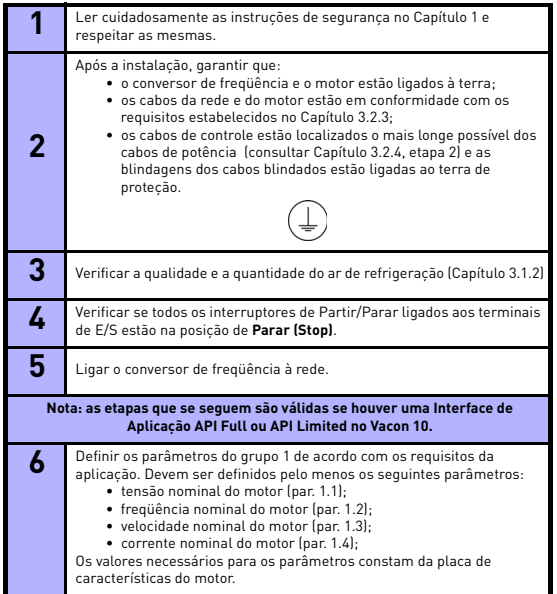

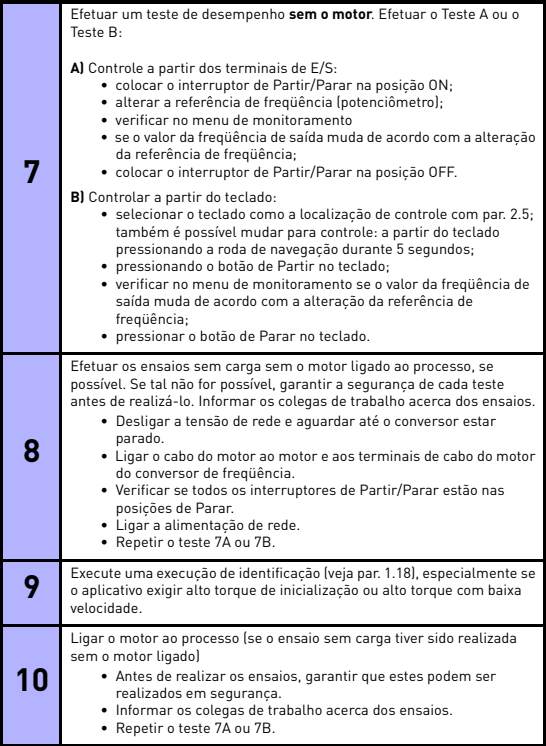

4

# <span id="page-25-0"></span>**5. DETECÇÃO DE FALHAS**

**Nota:** os códigos de falha enumerados neste capítulo serão visíveis se a Interface de Aplicação tiver um visor, como, por exemplo, na API FULL ou na API LIMITED ou se for ligado um computador pessoal à unidade.

Quando uma falha é detectada pelos dispositivos eletrônicos do conversor de freqüência, a unidade pára e o símbolo F, em conjunto com o número ordinal e o código da falha, é apresentado no visor no seguinte formato, por exemplo:

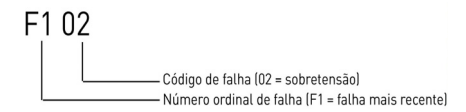

A falha pode ser redefinida pressionando-se o botão de Parar no teclado de controle ou através do terminal de E/S ou de Fieldbus. As falhas com respectivos dados são armazenadas no menu do histórico de falhas, que é pesquisável. Na tabela que se segue, são apresentados os diferentes códigos de falha, as causas e as medidas de correção.

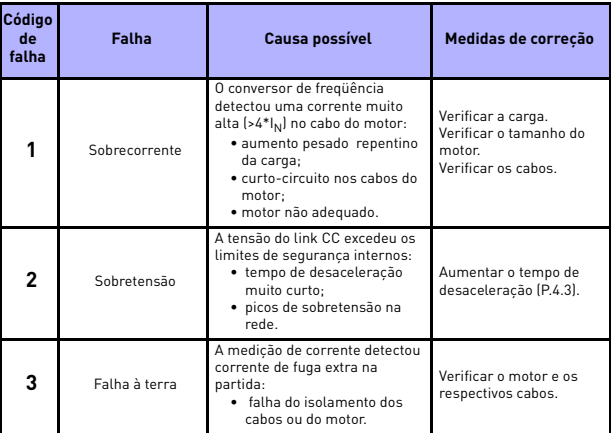

*Tabela 5.1: Códigos de falha*

# DETEÇÃO DE FALHAS VACON • 26

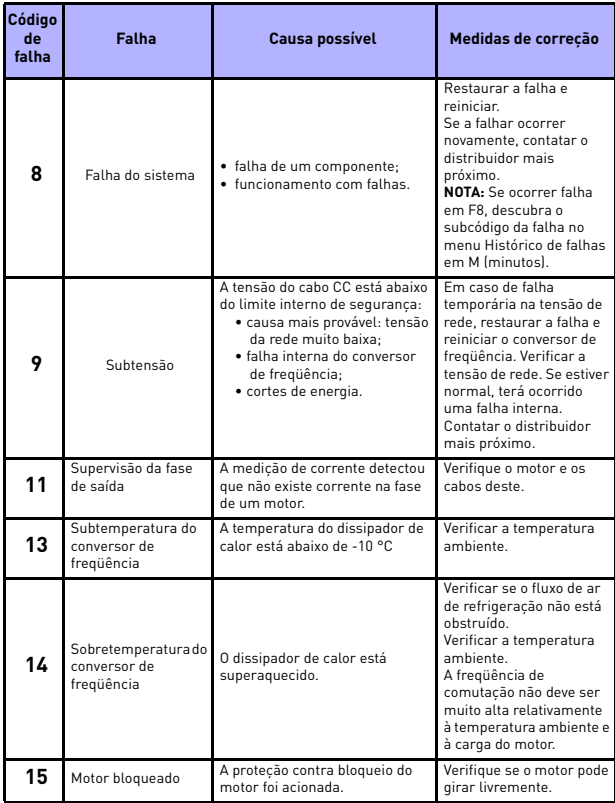

*Tabela 5.1: Códigos de falha*

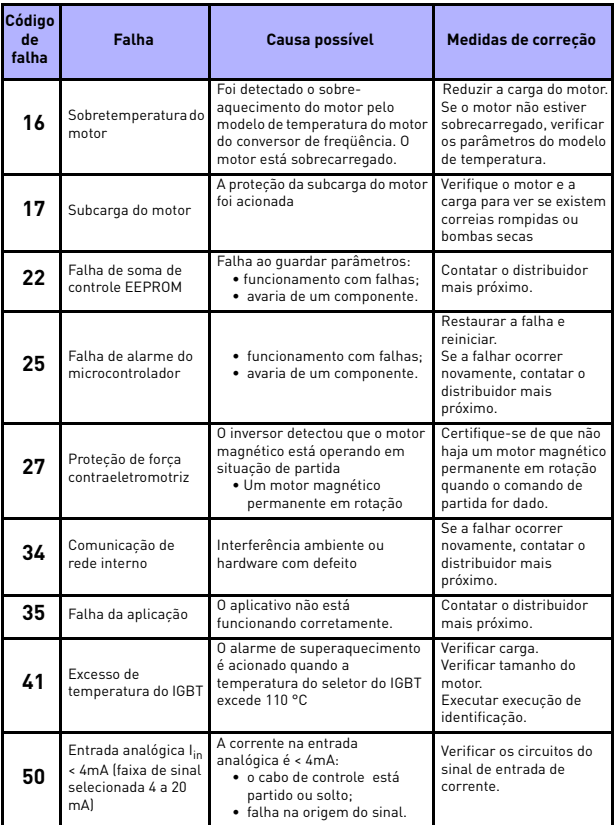

*Tabela 5.1: Códigos de falha*

# DETEÇÃO DE FALHAS VACON • 28

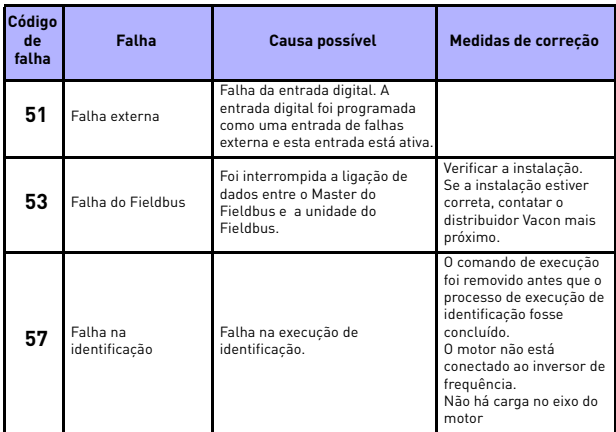

*Tabela 5.1: Códigos de falha*

# <span id="page-30-0"></span>**6. INTERFACE DE APLICAÇÃO DO VACON 10**

#### <span id="page-30-1"></span>**6.1 Introdução**

Existem três versões de Interfaces de Aplicação (API) disponíveis para a unidade Vacon 10:

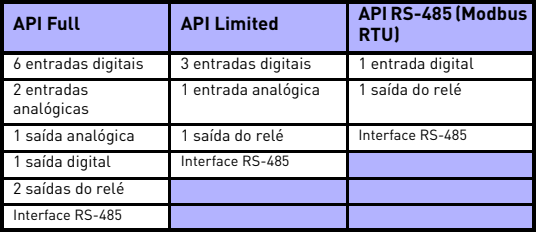

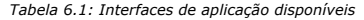

Esta seção fornece uma descrição dos sinais de E/S destas versões e instruções sobre a utilização da aplicação de propósitos gerais do Vacon 10.

A referência de freqüência pode ser selecionada a partir das entradas analógicas, do Fieldbus, de velocidades predefinidas ou do teclado.

*Propriedades básicas:*

- as entradas digitais DI1…DI6 são perfeitamente programáveis; o usuário pode atribuir uma única entrada a várias funções;
- as saídas digitais, do relé e analógicas são perfeitamente programáveis;
- a entrada analógica 1 pode ser programada como entrada de corrente ou de tensão na versão API Limited.

*Características especiais em todas as versões de API:*

- lógica de sinal de Partir/Parar e Inverter programáveis;
- escala de referência;
- funções de arranque e parada programáveis;
- frenagem CC no arranque e na parada;
- curva U/f programável;
- freqüência de comutação regulável;
- função de reinício automático após falhas
- Proteções e supervisões (todas inteiramente programáveis; desligada, alarme, falha):
	- falha de entrada do sinal de corrente;
	- falha externa;
	- falha de subtensão;
	- falha à terra;
	- proteção térmica, contra bloqueio e de subcarga do motor;
	- comunicação com o Fieldbus.

#### *Características especiais do API Full e do API Limited:*

- 8 velocidades predefinidas;
- seleção do intervalo de entrada analógico, escalonamento e atraso de sinal;
- controlador PI.

## <span id="page-32-1"></span><span id="page-32-0"></span>**6.2 E/S de controle**

Referência Potenciômetro:1~ 10K +/- 5%

# **API FULL**

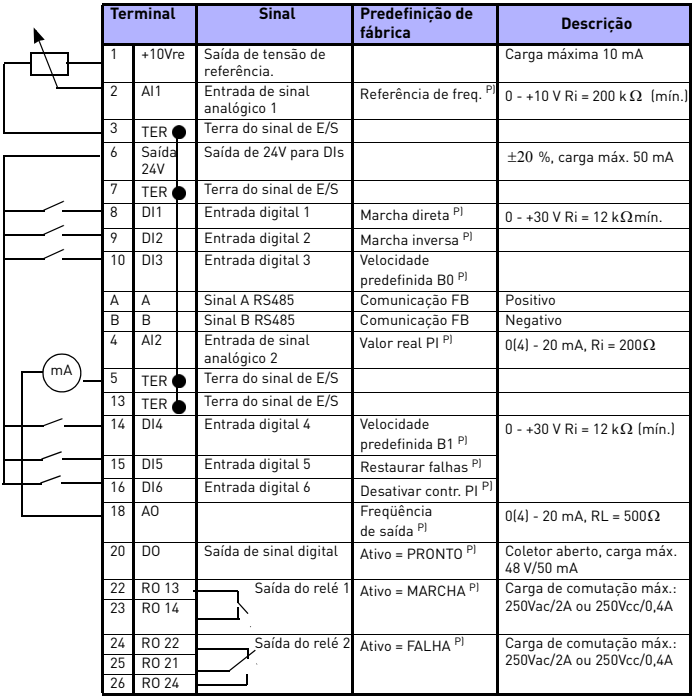

*Tabela 6.2: Configuração de E/S predefinida e ligações para versão API FULL da aplicação de propósitos gerais do Vacon 10 P) = Função programável, consultar as listas e descrições dos parâmetros, capítulos [8](#page-43-1) e [9](#page-57-2).*

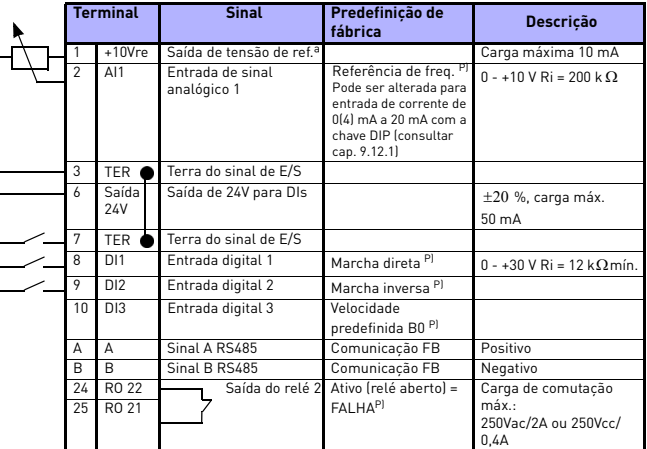

# **API LIMITED**

*Tabela 6.3: Configuração de E/S predefinida e ligações para versão API LIMITED da aplicação de propósitos gerais do Vacon 10 P) = Função programável, consultar as listas e descrições dos parâmetros, capítulos [8](#page-43-1) e [9.](#page-57-2)*

# **API RS-485**

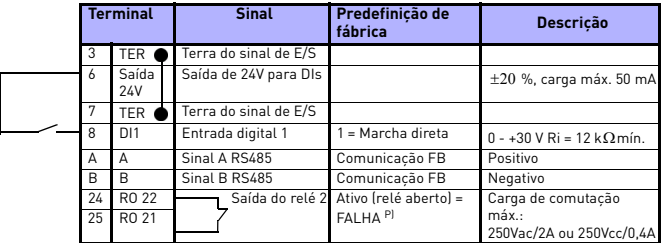

*Tabela 6.4: Configuração de E/S predefinida e ligações para versão API RS-485 da aplicação de propósitos gerais do Vacon 10 P) = Função programável, consultar as listas e descrições dos parâmetros, capítulos [8](#page-43-1) e [9.](#page-57-2)*

## <span id="page-34-0"></span>**7. PAINEL DE CONTROLE**

#### <span id="page-34-1"></span>**7.1 Informações gerais**

As versões API Full e API Limited do Vacon 10 têm painéis de controle idênticos. O painel está integrado à unidade, consistindo a composição na placa de aplicação correspondente e um revestimento na tampa da unidade com indicações relativas ao estado e esclarecimentos sobre os botões.

O painel de controle é composto por um visor LCD com retroiluminação e um teclado incluindo uma roda de navegação, um botão de Partir (START) verde e um botão de Parar (STOP) vermelho (ver Figura [7.1](#page-35-1)).

#### <span id="page-34-2"></span>**7.2 Visor**

O visor inclui blocos de 14 segmentos e de 7 segmentos, setas e símbolos de unidades em linguagem clara. As setas, quando são visíveis, indicam alguma informação sobre a unidade, que se encontra impressa em linguagem clara no revestimento (números 1…14 na figura abaixo). As setas estão agrupadas em 3 grupos com os seguintes significados e textos de indicação em inglês (ver Figura [7.1\)](#page-35-1):

#### *Grupo 1 - 5; Estado da unidade*

1= A unidade está pronta para partir (READY)

2= A unidade está a funcionar (RUN)

3= A unidade parou (STOP)

4= Condição de alarme ativo (ALARM)

5= A unidade parou devido a uma falha (FAULT)

#### *Grupo 6 - 10; Seleções de controle*

6= O motor está em rotação direta (FWD)

7= O motor está em rotação inversa (REV)

8= O bloco de terminais de E/S é o local de controle selecionado (I/O)

9= O teclado é o local de controle selecionado (KEYPAD)

10= O Fieldbus é o local de controle selecionado

#### *Grupo 11 - 14; Menu principal de navegação*

11= Menu principal de referência (REF)

12= Menu principal de monitoramento (MON)

13= Menu principal de parâmetros (PAR)

14= Menu principal do histórico de falhas (FLT)

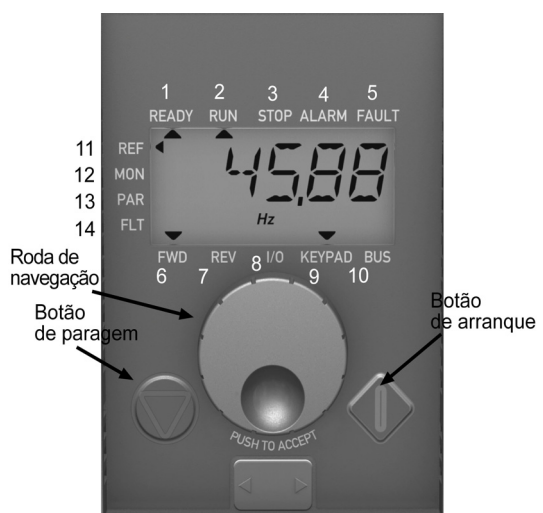

*Figura 7.1: Painel de controle do Vacon 10*

#### <span id="page-35-1"></span><span id="page-35-0"></span>**7.3 Teclado**

A seção de teclado do painel de controle é composta por uma roda de navegação e botões de Partir e Parar (ver Figura [7.1\)](#page-35-1). A roda de navegação é utilizada para navegar pelo visor, mas também funciona como um potenciômetro de referência quando for selecionado o teclado como local de controle da unidade. A roda tem duas funções distintas:

- girar a roda, por exemplo, para alterar o valor de um parâmetro (12 etapas/volta);
- pressionar a roda, por exemplo, para aceitar o novo valor.

A unidade pára sempre, independentemente do local de controle selecionado, ao pressionar o botão de Parar (STOP) do teclado. A unidade arranca pressionando o botão Partir (START) do teclado, mas apenas se o local de controle selecionado for o teclado (KEYPAD).

**NOTA!** Você pode mudar rapidamente o local do controle ativo de remoto (E/S ou FieldBus) para local (teclado), pressionando a roda de navegação por 5 segundos.
#### **7.4 Navegação no painel de controle do Vacon 10**

Este capítulo fornece informações sobre navegação pelos menus do Vacon 10 e sobre edição dos valores dos parâmetros.

#### *7.4.1 Menu principal*

A estrutura de menus do software de controle do Vacon 10 é composta por um menu principal e vários submenus. A navegação no menu principal é explicada abaixo.

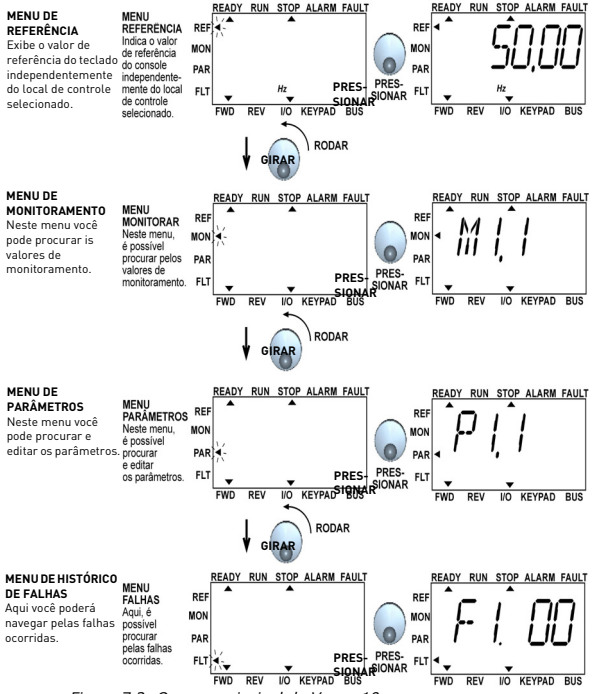

<span id="page-36-0"></span>*Figura 7.2: O menu principal do Vacon 10*

Suporte 24 horas +358 (0)40 837 1150 • E-mail: vacon@vacon.com

#### *7.4.2 Menu de referência*

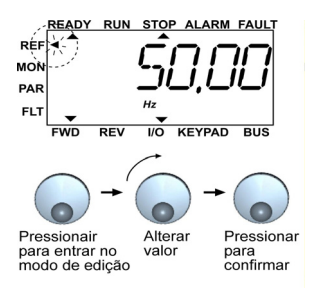

*Figura 7.3: Visor do menu de referência*

<span id="page-37-0"></span>Para ir para o menu de referência, utilizar a roda de navegação (ver Figura [7.2](#page-36-0)). O valor de referência pode ser alterado com a roda de navegação conforme ilustrado na Figura [7.3](#page-37-0). O valor de referência acompanha a rotação de forma contínua (= sem aceitação de novo valor separado).

#### *7.4.3 Menu de monitoramento*

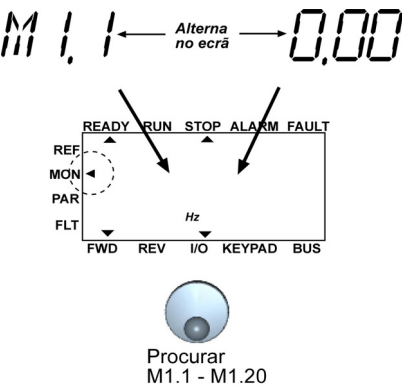

*Figura 7.4: Visor do menu de monitoramento*

<span id="page-38-0"></span>Os valores de monitoramento traduzem-se em valores reais de sinais medidos, assim como os estados de algumas definições de controle. São visíveis no visor API Full e Limited, mas não podem ser editados. Os valores de monitoramento são elencados na Tabela [7.1.](#page-39-0)

Pressionar a roda de navegação uma vez neste menu leva o usuário para o nível seguinte, onde o valor de monitoramento (ex.º: M1.11) e o valor estão visíveis (ver Figura [7.2\)](#page-36-0). É possível pesquisar os valores de monitoramento, rodando a roda de navegação para a direita, conforme ilustrado na Figura [7.4](#page-38-0).

| Código | Sinal de<br>monitoramento              | <b>Unidade</b>          | ID | <b>Descrição</b>                                         |  |
|--------|----------------------------------------|-------------------------|----|----------------------------------------------------------|--|
| M1.1   | Fregüência de saída                    | Hz                      | 1  | Freqüência ao motor                                      |  |
| M1.2   | Referência de<br>freqüência            | Hz.                     | 25 |                                                          |  |
| M1.3   | Velocidade do veio do<br>motor         | <b>RPM</b>              | 2  | Velocidade do motor calculada                            |  |
| M1.4   | Corrente do motor                      | Ā                       | 3  | Corrente do motor medida                                 |  |
| M1.5   | Torque do motor                        | $\frac{q}{n}$           | 4  | Torque real/nominal calculado do<br>motor                |  |
| M1.6   | Potência do motor                      | $\frac{q}{n}$           | 5  | Potência real/nominal calculada<br>do motor              |  |
| M1.7   | Tensão do motor                        | $\overline{\mathsf{v}}$ | 6  | Tensão do motor                                          |  |
| M1.8   | Tensão do link CC                      | V                       | 7  | Tensão do link CC medida                                 |  |
| M1.9   | Temperatura da<br>unidade              | ۰c                      | 8  | Temperatura do dissipador de<br>calor                    |  |
| M1.10  | Temperatura do motor                   | %                       |    | Temperatura do motor calculada                           |  |
| M1.11  | Entrada analógica 1                    | $\frac{9}{6}$           | 13 | Valor da Al1                                             |  |
| M1.12  | Entrada analógica 2                    | $\frac{q}{n}$           | 14 | Valor da AI2 APENAS EM API<br><b>FULL!</b>               |  |
| M1.13  | Saída analógica                        | $\frac{9}{6}$           | 26 | <b>A01 APENAS EM API FULL!</b>                           |  |
| M1.14  | DI1, DI2, DI3                          |                         | 15 | Estados da entrada digital                               |  |
| M1.15  | DI4, DI5, DI6                          |                         | 16 | Estados da entrada digital<br><b>APENAS EM API FULL!</b> |  |
| M1.16  | R01, (também R02, D0<br>em API FUI I I |                         | 17 | Estados da saída do relé/digital                         |  |
| M1.17  | Valor de referência Pl                 | $\frac{q}{n}$           | 20 | Em percentagem da referência do<br>processo máximo       |  |
| M1.18  | Feedback PI                            | $\frac{q}{n}$           | 21 | Em percentagem do valor real<br>máximo                   |  |
| M1.19  | Valor de erro Pl                       | $\frac{q}{n}$           | 22 | Em percentagem do valor de erro<br>máximo                |  |
| M1.20  | Saída Pl                               | $\%$                    | 23 | Em percentagem do valor de<br>saída máximo               |  |

<span id="page-39-0"></span>*Tabela 7.1: Sinais de monitoramento do Vacon 10*

#### *7.4.4 Menu de parâmetros*

No menu de parâmetros, apenas o parâmetro de definição rápida é mostrado por padrão. Fornecendo valor 0 ao parâmetro 13.1, será possível abrir outros grupos avançados de parâmetros. As listas e descrições dos parâmetros podem ser encontradas nos capítulos [8](#page-43-0) e [9.](#page-57-0)

A figura que se segue ilustra a vista do menu de parâmetros:

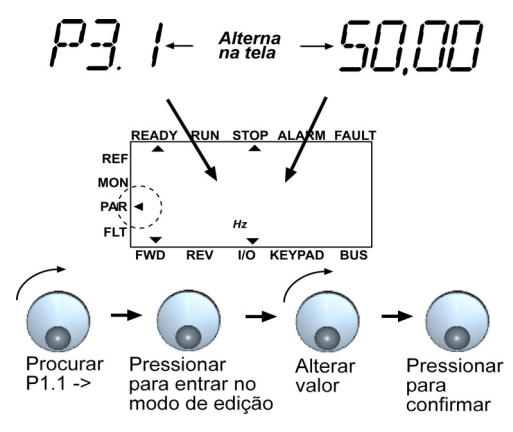

*Figura 7.5: Menu de parâmetros*

Suporte 24 horas +358 (0)40 837 1150 • E-mail: vacon@vacon.com

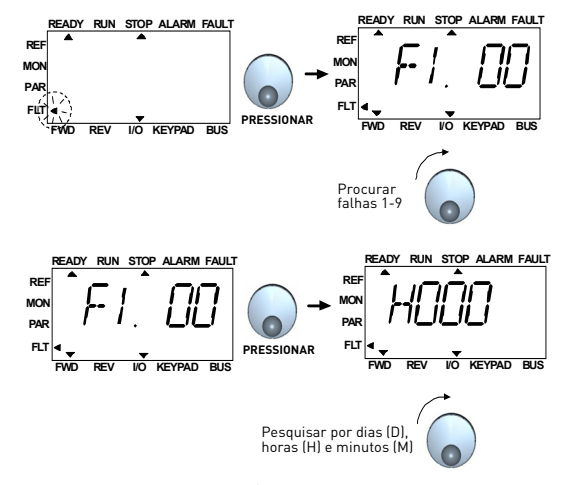

#### *7.4.5 Menu do histórico de falhas*

*Figura 7.6: Menu do histórico de falhas*

<span id="page-41-0"></span>No menu do histórico de falhas, é possível pesquisar as últimas 9 falhas (ver Figura [7.6\)](#page-41-0). Se alguma falha estiver ativa, o número de falha relevante (ex.º: F1 02) irá alternar no visor com o menu principal. Ao pesquisar as falhas, os códigos de falha das falhas ativas ficam intermitentes. As falhas ativas podem ser reiniciadas pressionando uma vez o botão PARAR. Se a falha não puder ser redefinida, a intermitência persiste. Também é possível navegar pela estrutura de menus quando existem falhas ativas presentes, mas o visor regressa automaticamente ao menu de falhas se não forem pressionados os botões ou a roda de navegação ou não for girada a roda de navegação. Os valores de operação de data, hora e minuto da falha são exibidos no menu de valores (horas de operação = leitura exibida).

#### **Nota! O histórico de falhas pode ser todo limpo pressionando-se o botão de Parar durante 5 segundos quando a unidade está parada e o menu do histórico de falhas está selecionado no visor.**

Ver Capítulo [5](#page-25-0) para descrição das falhas

Suporte 24 horas +358 (0)40 837 1150 • E-mail: vacon@vacon.com

7

# <span id="page-43-0"></span>**8. PARÂMETROS DE APLICATIVOS PADRÃO**

Nas páginas que se seguem, é possível encontrar as listas dos parâmetros nos respectivos grupos de parâmetros. As descrições dos parâmetros encontram-se no Capítulo [9.](#page-57-0)

#### **NOTA: os parâmetros só podem ser alterados quando a unidade se encontra parada!**

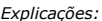

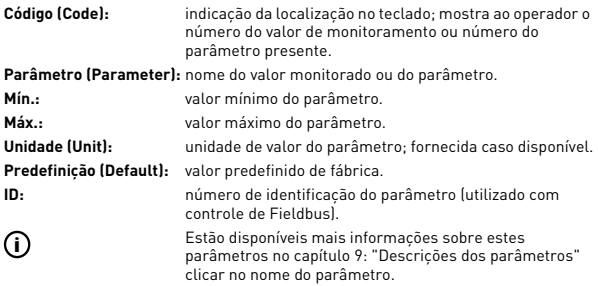

**NOTA: Este manual refere-se somente ao aplicativo padrão Vacon 10. Se você estiver usando um aplicativo especial, faça download do manual do usuário apropriado em http://www.vacon.com -> Support and Downloads.**

# **8.1 Parâmetros de definição rápida (menu virtual, aparece quando par. 13.1 = 1)**

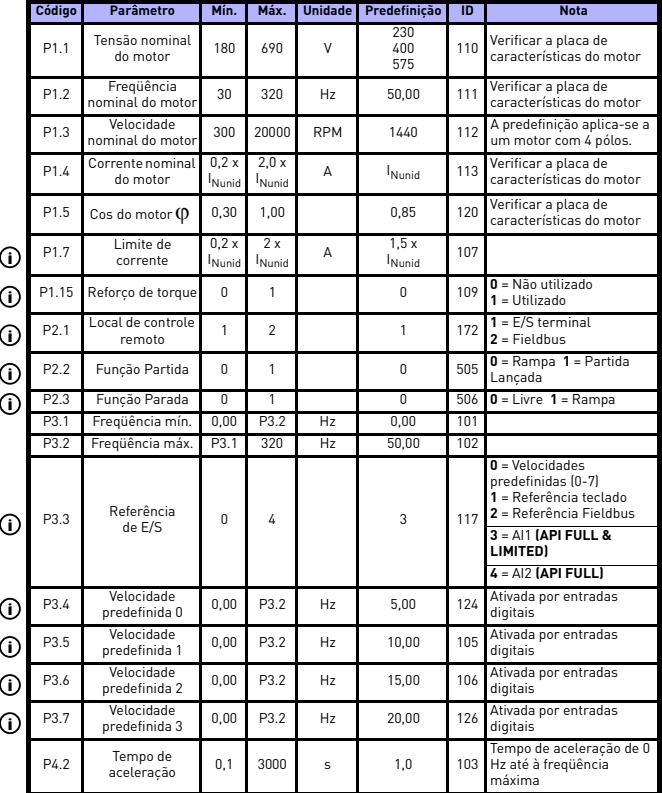

*Tabela 8.1: Parâmetros de definição rápida*

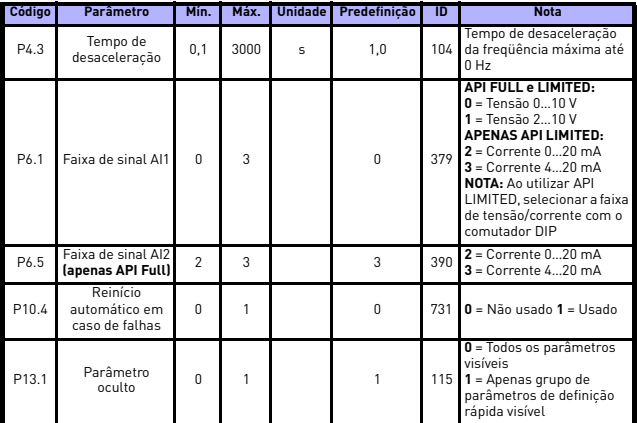

*Tabela 8.1: Parâmetros de definição rápida*

# **8.2 Definições do motor (painel de controle: Menu PAR -> P1)**

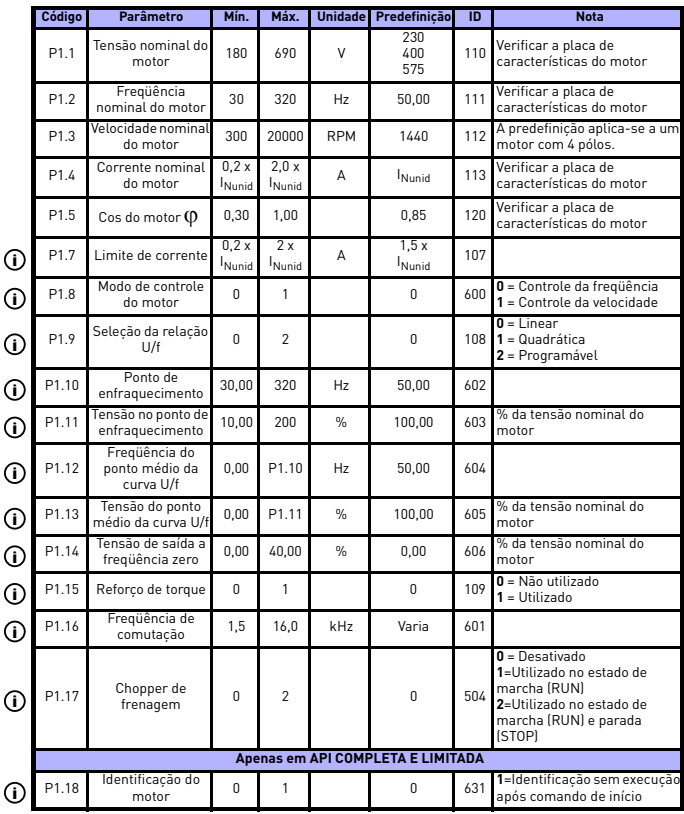

*Tabela 8.2: Definições do motor*

**NOTA!** Estes parâmetros são apresentados, quando **P13.1 = 0.**

Suporte 24 horas +358 (0)40 837 1150 • Email: vacon@vacon.com

# **8.3 Definição de Partir/Parar (painel de controle: Menu PAR -> P2)**

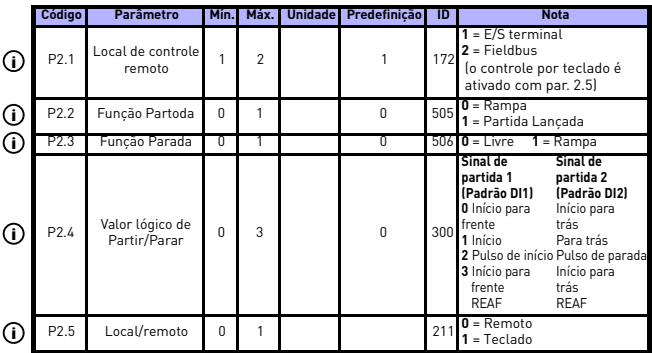

*Tabela 8.3: Definição de Partir/Parar*

# **8.4 Referências de freqüência (painel de controle: Menu PAR -> P3)**

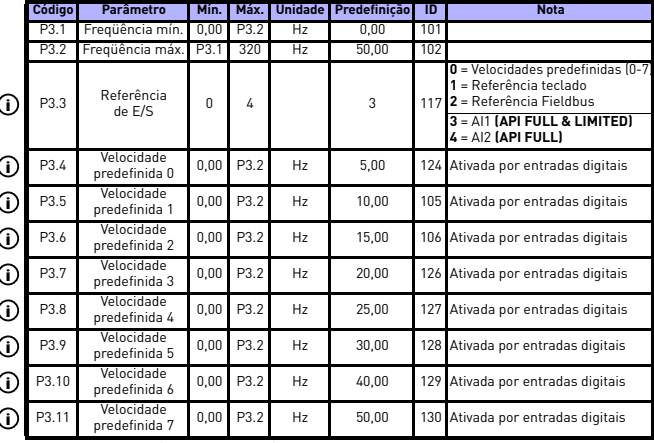

*Tabela 8.4: Referências de freqüência*

**NOTA!** Estes parâmetros são apresentados, quando **P13.1 = 0.**

# **8.5 Definição de rampas e frenagens (painel de controle: Menu PAR -> P4)**

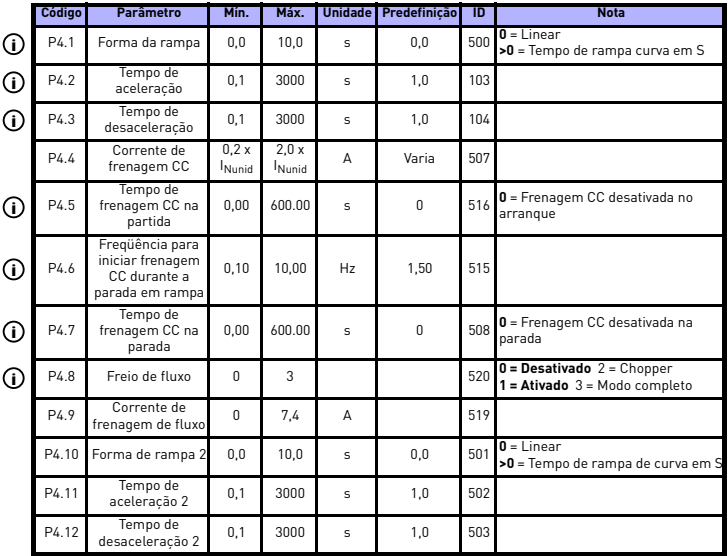

*Tabela 8.5: Parâmetros de controle do motor*

# **8.6 Entradas digitais (painel de controle: Menu PAR -> P5)**

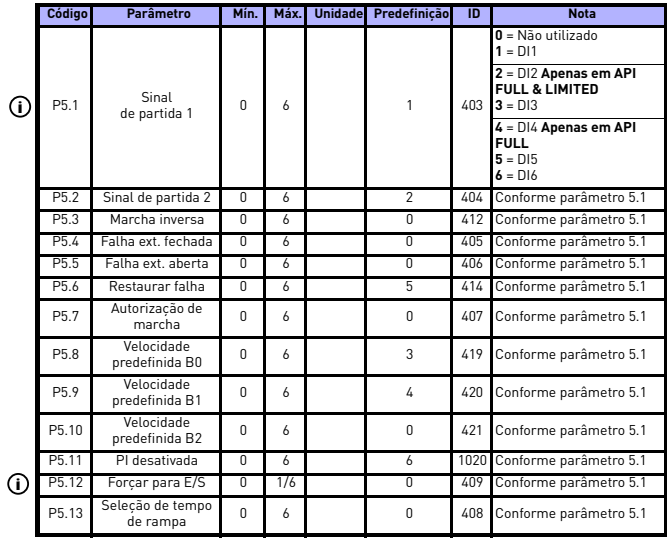

*Tabela 8.6: Entradas digitais*

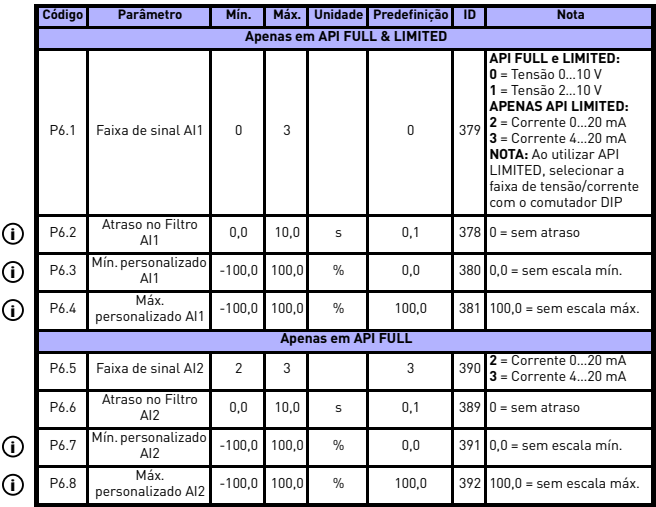

# **8.7 Entradas analógicas (painel de controle: Menu PAR -> P6)**

*Tabela 8.7: Entradas analógicas*

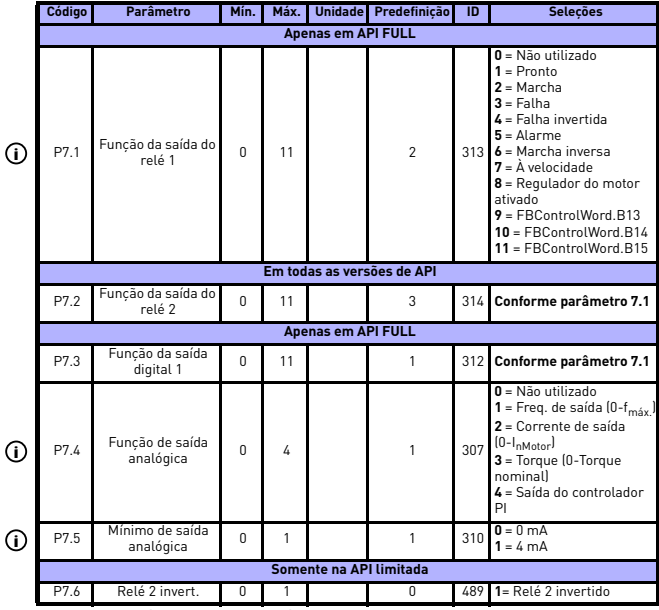

# **8.8 Saídas digitais e analógicas (painel de controle: Menu PAR -> P7)**

*Tabela 8.8: Saídas digitais e analógicas*

# **8.9 Proteções (painel de controle: Menu PAR -> P9)**

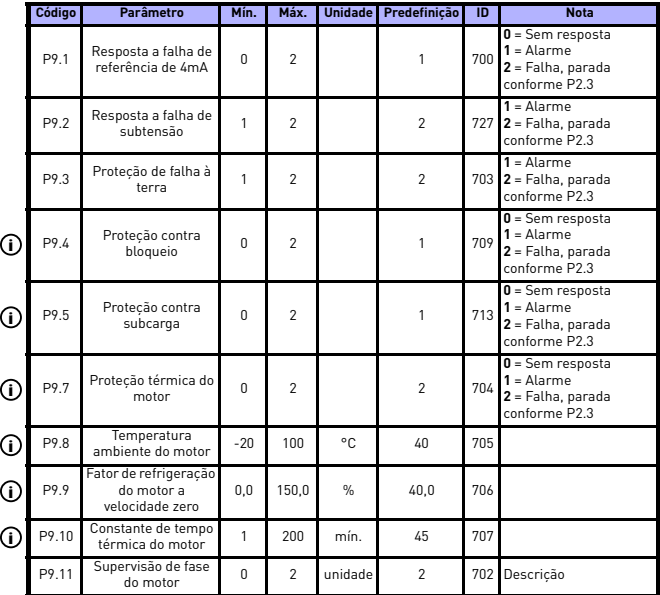

*Tabela 8.9: Proteções*

**NOTA!** Estes parâmetros são apresentados, quando **P13.1 = 0.**

# **8.10 Parâmetros de reinício automático em caso de falhas (Painel de controle: Menu PAR -> P10 )**

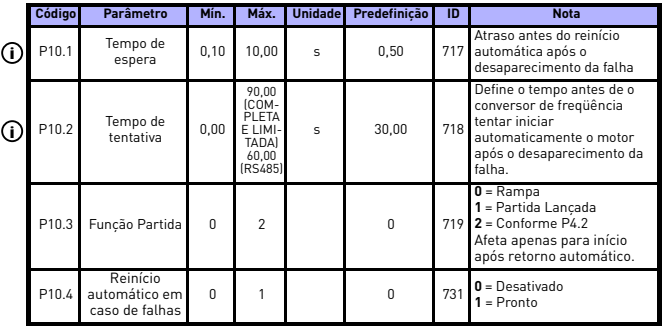

*Tabela 8.10: Parâmetros de reinício automático em caso de falhas*

**NOTA!** Estes parâmetros são apresentados, quando **P13.1 = 0.**

# **8.11 Parâmetros de controle PI (painel de controle: Menu PAR -> P12)**

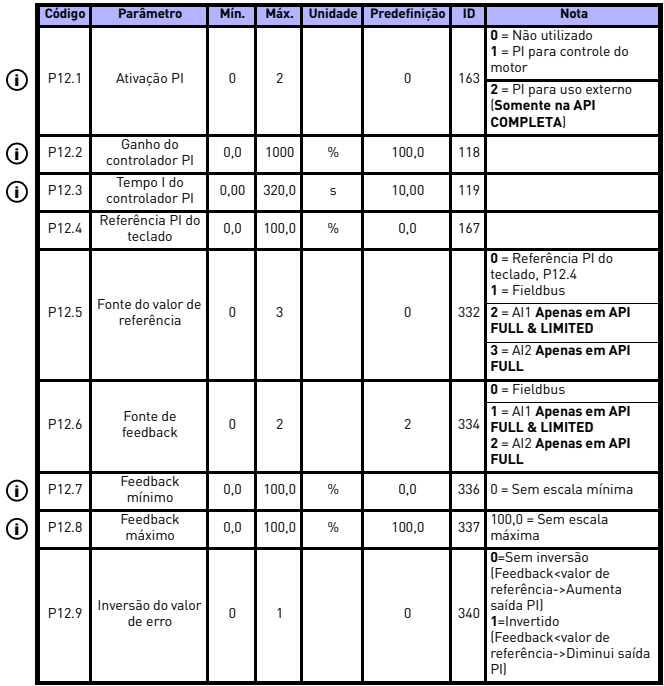

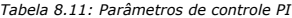

**NOTA!** Estes parâmetros são apresentados, quando **P13.1 = 0.**

# **8.12 Menu de utilização fácil (painel de controle: Menu PAR -> P0)**

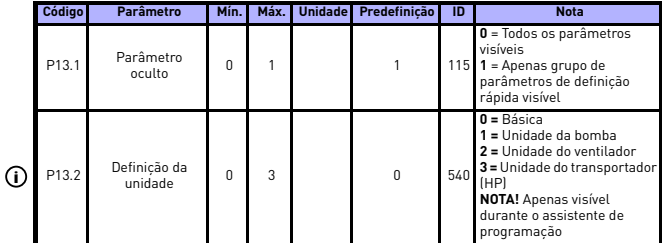

*Tabela 8.12: Parâmetros do menu de utilização fácil*

# **8.13 Parâmetros do sistema**

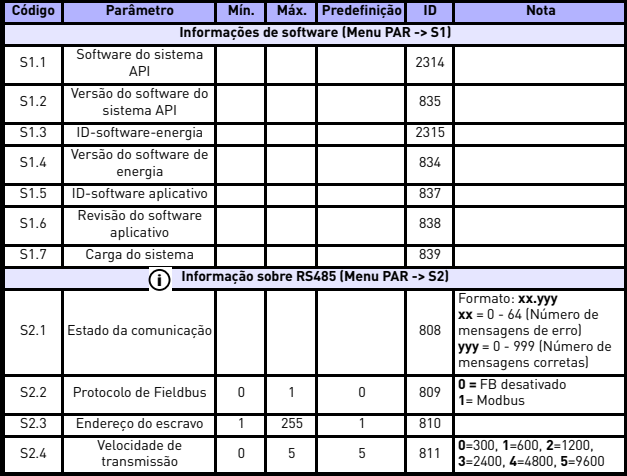

*Tabela 8.13: Parâmetros do sistema*

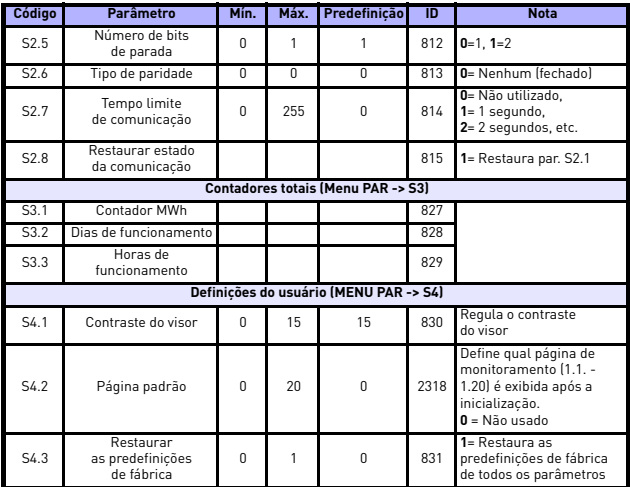

*Tabela 8.13: Parâmetros do sistema*

# <span id="page-57-0"></span>**9. DESCRIÇÕES DOS PARÂMETROS**

Nas páginas que se seguem, é possível encontrar as descrições de alguns parâmetros. As descrições foram organizadas de acordo com o grupo e o número de parâmetro.

#### **9.1 Definições do motor (painel de controle: Menu PAR -> P1)**

#### *1.7 LIMITE DE CORRENTE*

Esse parâmetro determina a corrente máxima do motor do inversor de frequência. Para evitar a sobrecarga do motor, defina este parâmetro conforme a corrente de classificação do motor. O limite de corrente é igual à corrente de classificação do inversor (In) por padrão.

#### <span id="page-57-1"></span>*1.8 MODO DE CONTROLE DO MOTOR*

Com este parâmetro, o usuário pode selecionar o modo de controle do motor. As opções são:

#### **0 = Controle de frequência:**

A referência da frequência do inversor é definida para frequência de saída, sem compensação de deslize. A velocidade real do motor será definida pela carga do motor.

#### **1 = Controle de velocidade:**

A referência da frequência do inversor é definida pela referência de velocidade do motor. A velocidade do motor permanece a mesma, sem considerar a carga do motor. O deslize é compensado.

# <span id="page-57-2"></span>*1.9 SELEÇÃO DA RELAÇÃO U/F*

Existem três opções para este parâmetro:

#### **0 = Linear:**

A tensão do motor é alterada linearmente com a frequência na área de fluxo constante de 0 Hz até o ponto de enfraquecimento do campo, no qual a tensão do ponto de enfraquecimento do campo é fornecida ao motor. A relação linear U/f deve ser utilizada em aplicações de torque constante. Ver Figura [9.1](#page-58-0).

Deve ser utilizada esta predefinição se não existir nenhuma necessidade especial de outra definição.

#### **1 = Quadrática:**

A tensão do motor é alterada seguindo um formato de curva, com a frequência na área variando de 0 Hz até o ponto de enfraquecimento do campo, no qual a tensão do ponto de enfraquecimento do campo é fornecida ao motor. O motor funciona submagnetizado abaixo do ponto de enfraquecimento e produz menos torque, perdas de potência e ruído eletromecânico. A relação U/f quadrática pode ser utilizada em aplicações onde a necessidade de torque da carga é proporcional ao quadrado da velocidade como, por exemplo, em ventiladores e bombas centrífugas.

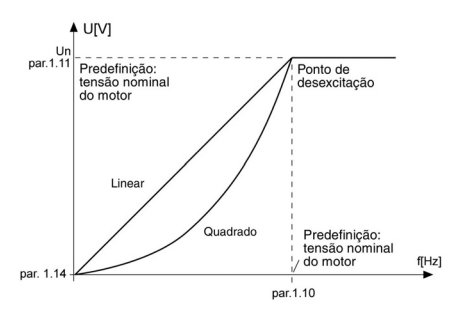

<span id="page-58-0"></span>*Figura 9.1: Alteração da tensão do motor linear e quadrática*

#### **2 = Curva U/f programável:**

A curva U/f pode ser programada com três pontos diferentes. A curva U/f programável pode ser utilizada se as outras definições não fizerem face às necessidades da aplicação.

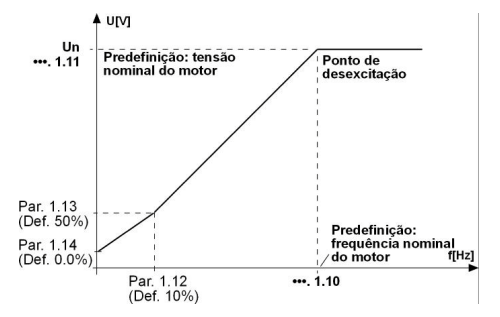

<span id="page-59-0"></span>*Figura 9.2: Curva U/f programável*

#### <span id="page-60-1"></span>*1.10 PONTO DE ENFRAQUECIMENTO*

O ponto de enfraquecimento é a freqüência de saída em que a tensão de saída atinge o valor definido pelo par. 1.11.

## <span id="page-60-2"></span>*1.11 TENSÃO NO PONTO DE ENFRAQUECIMENTO*

Acima da freqüência no ponto de enfraquecimento, a tensão de saída mantém-se no valor definido por este parâmetro. Abaixo da freqüência no ponto de enfraquecimento, a tensão de saída depende da definição dos parâmetros da curva U/f. Ver parâmetros 1.9-1.14 e as Figuras [9.1](#page-58-0) e [9.2](#page-59-0).

Quando os parâmetros 1.1 e 1.2 (tensão nominal e freqüência nominal do motor) são definidos, são atribuídos automaticamente os valores correspondentes aos parâmetros 1.10 e 1.11. Se forem necessários valores diferentes de ponto de enfraquecimento e de tensão, estes parâmetros devem ser alterados após definição dos parâmetros 1.1 e 1.2.

## *1.12 CURVA U/F, FREQÜÊNCIA DO PONTO MÉDIO*

Se a curva U/f programável tiver sido selecionada com o parâmetro 1.9, este parâmetro define a freqüência do ponto médio da curva. Ver Figura [9.2.](#page-59-0)

#### <span id="page-60-3"></span>*1.13 CURVA U/F, TENSÃO DO PONTO MÉDIO*

Se a curva U/f programável tiver sido selecionada com o parâmetro 1.9, este parâmetro define a tensão do ponto médio da curva. Ver Figura [9.2](#page-59-0).

#### <span id="page-60-4"></span>*1.14 TENSÃO DE SAÍDA À FREQÜÊNCIA ZERO*

Este parâmetro define a tensão da freqüência zero da curva. Ver Figuras [9.1](#page-58-0) e [9.2](#page-59-0).

# <span id="page-60-0"></span>*1.15 REFORÇO DE TORQUE*

Quando esse parâmetro tiver sido ativado, a tensão do motor será alterada automaticamente com alto torque de carga, fazendo com que o motor produza torque suficiente para iniciar e funcionar em baixas frequências. O aumento de tensão depende do tipo e da potência do motor. O reforço de torque automático pode ser utilizado em aplicações com torque de carga alto como, por exemplo, em transportadores.

- **0 =** Desativado
- **1 =** Ativado

**Nota:** em torque alto - aplicações de velocidade baixa - é provável que o motor sobreaqueça. Se o motor tiver de funcionar por um período longo nestas condições, deve ser dada especial atenção à refrigeração do motor. Usar refrigeração externa para o motor se houver tendência para excesso de aumento de temperatura.

**Nota:** O melhor desempenho poderá ser atingido por meio de execução da identificação do motor, conforme [p](#page-61-1)ar. 1.18.

#### *1.16 FREQÜÊNCIA DE COMUTAÇÃO*

O ruído do motor pode ser minimizado utilizando-se uma freqüência de comutação elevada. Aumentar a freqüência de comutação reduz a capacidade da unidade do conversor de freqüência.

Freqüência de comutação para o Vacon 10: 1.5…16 kHz.

## *1.17 CHOPPER DE FRENAGEM*

**Nota!** É instalado um interruptor de frenagem na alimentação trifásica das unidades de tamanho MI2 e MI3.

- **0 =** Interruptor de frenagem não utilizado
- **1 =** Interruptor de frenagem utilizado no estado de marcha
- **2 =** Utilizado no estado de marcha e parada

Se o conversor de freqüência está a desacelerar o motor, a energia armazenada na inércia do motor e a carga são alimentadas para uma resistência de frenagem externa, se o interruptor de frenagem tiver sido ativado. Isto permite que o conversor de freqüência desacelere a carga com um torque igual ao da aceleração (desde que tenha sido selecionada a resistência de frenagem correta). Consultar o manual de instalação da resistência de frenagem em separado.

# <span id="page-61-1"></span><span id="page-61-0"></span>*1.18 IDENTIFICAÇÃO DO MOTOR*

- **0 =** Sem ação
- **1 =** Identificação sem funcionamento

Quando for selecionada a Identificação sem funcionamento, o inversor executará um processo de identificação quando ele for iniciado no local de controle selecionado. O inversor deve ser iniciado dentro de 20 segundos; caso contrário, a identificação será anulada.

O inversor não gira o motor durante a Identificação sem funcionamento. Quando a Identificação com funcionamento estiver pronta, o inversor será interrompido. O inversor será iniciado normalmente quando o próximo comando de partida for dado.

A identificação com funcionamento melhora os cálculos de torque e a função de aumento de torque automático. Ela também resulta em melhor compensação de deslize no controle de velocidade (RPM mais preciso).

## **9.2 Definição de Partir/Parar (painel de controle: Menu PAR -> P2)**

#### <span id="page-62-0"></span>*2.1 LOCAL DE CONTROLE REMOTO*

Com este parâmetro, o usuário pode selecionar o local de controle ativo. As opções são:

- **1 =** E/S terminal (a referência de frequência pode ser selecionada com P3.3)
- **2 =** Fieldbus

A ordem de prioridade da seleção do local de controle é

- 1. Roda de navegação
- 2. Forçado do E/S terminal
- 3. Par. 2.1

**Nota:** é possível alternar entre modo de controle local/remoto, pressionandose a roda de navegação durante 5 segundos. O P2.1 não terá qualquer efeito em modo local.

**Local =** O teclado é o local de controle

**Remoto =** P2.1 define o local de controle

#### <span id="page-62-1"></span>*2.2 FUNÇÃO DE ARRANQUE*

O usuário pode selecionar duas funções de arranque para o Vacon 10 com este parâmetro:

#### **0 = Rampa**

O inversor de frequência inicia em 0 Hz e acelera até a referência de frequência definida, dentro do tempo definido de aceleração (veja a descrição detalhada: ID103). (Inércia, torque ou fricção inicial da carga poderá causar períodos de aceleração prolongados.)

#### **1 = Arranque lançado**

Com essa função, o inversor identifica a velocidade do motor e é iniciado imediatamente com a frequência correspondente.

Utilizar este modo se o motor estiver a rodar quando for dado o comando de arranque. Com o Arranque lançado, é possível ignorar cortes curtos de tensão da rede.

#### <span id="page-63-2"></span><span id="page-63-0"></span>*2.3 FUNÇÃO DE PARADA*

Podem ser selecionadas duas funções de parada nesta aplicação:

#### **0 = Livre**

O motor pára livremente sem controle do conversor de freqüência após o comando para parar.

#### **1 = Rampa**

Após o comando para parar, a velocidade do motor é desacelerada de acordo com os parâmetros de desaceleração definidos.

Se a energia regenerada for alta, pode ser necessário utilizar uma resistência de frenagem externa para que seja possível desacelerar o motor num espaço de tempo aceitável.

## <span id="page-63-1"></span>*2.4 VALOR LÓGICO DE PARTIR/PARAR*

Com este parâmetro, o usuário pode selecionar o valor lógico de partir/parar.

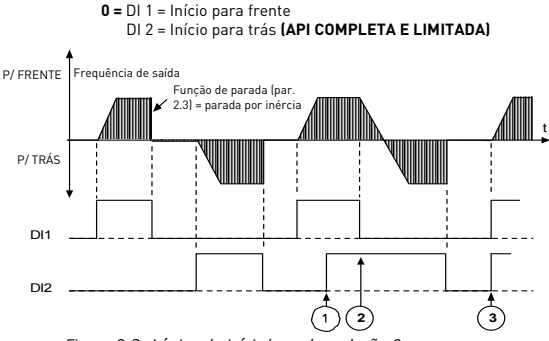

*Figura 9.3: Lógica de início/parada, seleção 0*

A direção selecionada primeiramente tem a prioridade mais alta. Quando o contato DIN1 for aberto, a direção da rotação iniciará a alteração. Se os sinais Início para frente (DI1) e o Início para trás (DI2) forem ativados simultaneamente, o sinal Início para frente (DI1) terá prioridade.

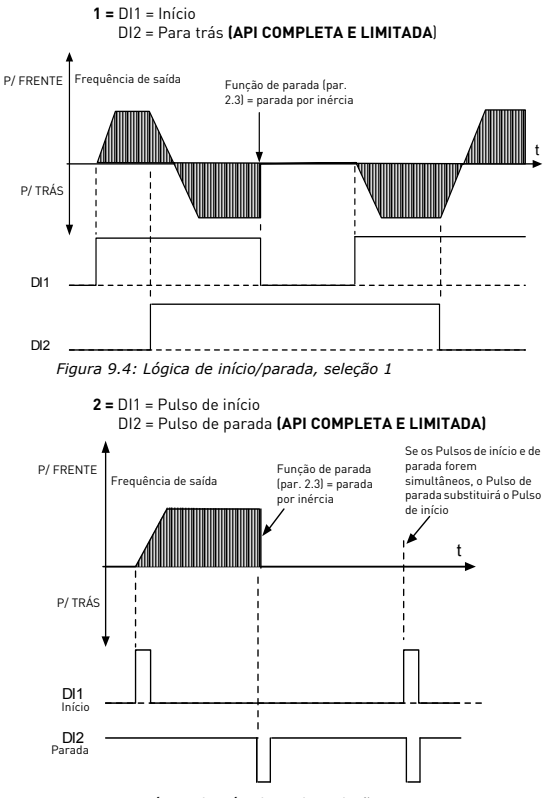

*Figura 9.5: Lógica de início/parada, seleção 2*

**3** = DI1 = Início para frente, elevando o sinal após a falha DI2 = Início para trás, elevando o sinal após a falha **(API COMPLETA E LIMITADA)**

## *2.5 LOCAL/REMOTO*

Esse parâmetro define se o local de controle do inversor é remoto (E/S ou FieldBus) ou pelo teclado. O teclado também pode ser selecionado como local de controle pressionando-se a roda de navegação por 5 segundos.

A ordem de prioridade da seleção do local de controle é

- 1. Roda de navegação
- 2. Forçado do E/S
- 3. Parâmetro 2.1

## **9.3 Referências de freqüência (painel de controle: Menu PAR -> P3)**

#### *3.3 REFERÊNCIA DE E/S*

Define a fonte de referência de freqüência selecionada quando a unidade é controlada a partir do terminal E/S.

- **0 =** Velocidade predefinida 0-7
- **1 =** Referência do teclado
- **2 =** Referência de Fieldbus (FBSpeedReference)

#### **API COMPLETA E LIMITADA:**

**3 =** Referência AI1 (terminais 2 e 3, ex.º: potenciômetro)

#### **API COMPLETA:**

**4 =** Referência AI2 (terminais 4 e 5, ex.:º transdutor)

## *3.4 - 3.11 VELOCIDADES PREDEFINIDAS 0-7*

Estes parâmetros podem ser utilizados para determinar as referências de freqüência que são aplicadas quando as combinações de entradas digitais apropriadas são ativadas. As velocidades predefinidas podem ser ativadas a partir de entradas digitais independentemente do local de controle ativo.

Os valores dos parâmetros são limitados automaticamente entre as freqüências mínima e máxima. (par. 3.1, 3.2).

| Velocidade               | Velocidade<br>predefinida<br>B <sub>2</sub> | Velocidade<br>predefinida<br>R <sub>1</sub> | Velocidade<br>predefinida<br>B0 |
|--------------------------|---------------------------------------------|---------------------------------------------|---------------------------------|
| Se $P3.3 = 0.$           |                                             |                                             |                                 |
| Velocidade predefinida 0 |                                             |                                             |                                 |
| Velocidade predefinida 1 |                                             |                                             | X                               |
| Velocidade predefinida 2 |                                             | x                                           |                                 |
| Velocidade predefinida 3 |                                             | x                                           | x                               |
| Velocidade predefinida 4 | x                                           |                                             |                                 |
| Velocidade predefinida 5 | x                                           |                                             | x                               |
| Velocidade predefinida 6 | x                                           | x                                           |                                 |
| Velocidade predefinida 7 | x                                           | x                                           | x                               |

*Tabela 9.1: Velocidades predefinidas 0-7*

## **9.4 Definição de rampas e frenagens (painel de controle: Menu PAR -> P4)**

# <span id="page-67-0"></span>*4.1 FORMA DA RAMPA*

# *4.10 FORMA DE RAMPA 2*

O início e o fim da rampa de aceleração e desaceleração pode ser suavizado com este parâmetro. O valor de definição 0 dá uma forma de rampa que faz com que a aceleração e a desaceleração atuem imediatamente nas alterações do sinal de referência.

Definir o valor 0.1…10 segundos para este parâmetro origina uma aceleração/ desaceleração em S. Os tempos de aceleração e de desaceleração são determinados pelos parâmetros 4.2 e 4.3.

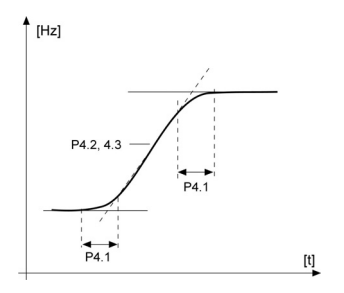

*Figura 9.6: Aceleração/desaceleração em S*

# *4.2 TEMPO DE ACELERAÇÃO*

#### *4.3 TEMPO DE DESACELERAÇÃO*

# *4.11 TEMPO DE ACELERAÇÃO 2*

#### *4.12 TEMPO DE DESACELERAÇÃO 2*

Esses limites correspondem ao tempo necessário para a frequência de saída acelerar de zero até a frequência máxima definida ou desacelerar da frequência máxima definida até zero.

O usuário pode definir dois conjuntos de tempo de aceleração/desaceleração para um aplicativo. O conjunto ativo pode ser selecionado com a entrada digital selecionada (par. 5.13)

## <span id="page-68-0"></span>*4.5 TEMPO DE FRENAGEM CC NA PARTIDA*

A Frenagem CC é ativado quando é dado o comando de arranque. Esse parâmetro define o tempo da frenagem de CC. Depois de a Frenagem ser liberada, a freqüência de saída aumenta de acordo com a função de arranque definida pelo par. 2.2..

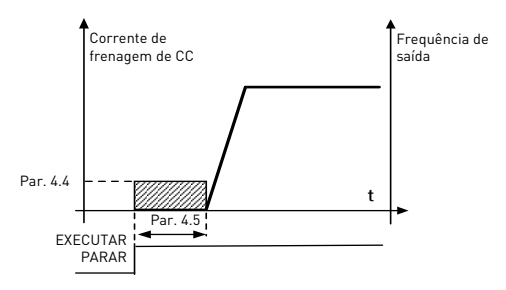

*Figura 9.7: Tempo de frenagem CC no arranque*

#### <span id="page-69-0"></span>*4.6 FREQÜÊNCIA PARA INICIAR A FRENAGEM CC DURANTE A PARADA EM RAMPA*

A freqüência de saída a que é aplicada a frenagem CC. Ver Figura [9.9.](#page-70-0)

#### <span id="page-69-1"></span>*4.7 TEMPO DE FRENAGEM CC NA PARADA*

[Determina se a frenagem está ativada \(ON\) ou desativada \(OFF\) e o tempo de](#page-63-2)  frenagem CC quando o motor está a parar. A função de frenagem CC depende da função de parada, par. 2.3.

**0 =** Frenagem CC não utilizado

**>0 =** [Frenagem CC utilizada e a sua função depende da função de](#page-63-2)  [parada, \(par. 2.3\). O tempo de frenagem CC é determinado por este](#page-63-2)  parâmetro.

#### **Par. 2.3 = 0 (Função Parada = Livre):**

Após o comando para parar, o motor pára livremente sem controle do conversor de freqüência.

Com a injeção CC, o motor pode ser parado eletricamente no menor tempo possível, sem utilizar uma resistência de frenagem externa opcional.

O tempo de frenagem é escalado pela freqüência quando começa a frenagem CC. Se a frequência for maior ou igual à frequência nominal do motor, o valor definido do parâmetro 4.7 determinará o tempo de frenagem. Por exemplo, quando a frequência for 10% do nominal, o tempo de frenagem será 10% do valor definido do parâmetro 4.7.

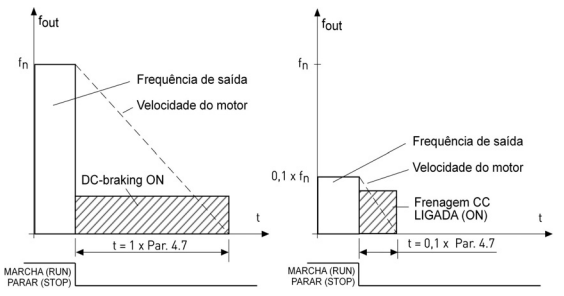

*Figura 9.8: Tempo de frenagem CC quando modo Parada = Livre*

#### **Par. 2.3 = 1 (Função Parada = Rampa):**

Após o comando para parar, a velocidade do motor é reduzida de acordo com os parâmetros de desaceleração definidos, se a inércia do motor e a carga o permitir, para a velocidade definida pelo parâmetro 4.6, onde inicia a frenagem CC.

O tempo de frenagem é definido pelo parâmetro 4.7. Ver Figura [9.9](#page-70-0).

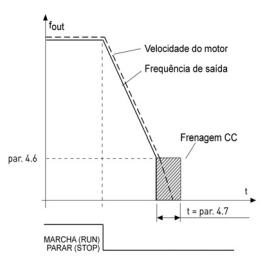

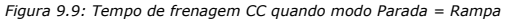

#### <span id="page-70-0"></span>*4.8 FREIO DE FLUXO*

Ao contrário da frenagem de CC, a frenagem de fluxo é um método útil de frenagem com motores de no máximo 15 kW.

Quando a frenagem for necessária, a frequência será reduzida e o fluxo no motor será aumentado, aumentando também a capacidade do motor de frear. Ao contrário da frenagem de CC, a velocidade do motor permanece controlada durante a frenagem.

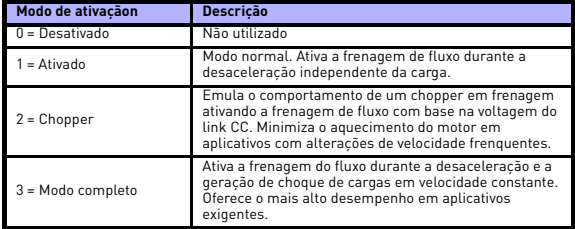

**Nota**: A frenagem de fluxo converte a energia em calor no motor e deve ser usada intermitentemente para evitar danos ao motor.

#### **9.5 Entradas digitais (painel de controle: Menu PAR -> P5)**

Esses parâmetros são programados usando o método Função para Terminal (FTT), no qual se tem uma entrada ou uma saída fixa para a qual será definida uma função. Também é possível atribuir mais de uma função a uma entrada digital, por exemplo, Sinal de partida 1 e Velocidade predefinida B1 para DI1.

As opções para estes parâmetros são:

**0 =** Não utilizado **1 =** DI1 **2 =** DI2 (**API FULL & LIMITED**) **3 =** DI3 (**API FULL & LIMITED**) **4 =** DI4 (**API FULL**) **5 =** DI5 (**API FULL**) **6 =** DI6 (**API FULL**)

- <span id="page-71-0"></span>*5.1 SINAL DE ARRANQUE 1*
- *5.2 SINAL DE ARRANQUE 2*
- *5.3 MARCHA INVERSA*
- *5.4 FALHA EXTERNA (FECHADA)*
- *5.5 FALHA EXTERNA (ABERTA)*
- *5.6 RESTAURAR FALHA*
- *5.7 AUTORIZAÇÃO DE MARCHA*
- *5.8 VELOCIDADE PREDEFINIDA B0*
- *5.9 VELOCIDADE PREDEFINIDA B1*
- *5.10 VELOCIDADE PREDEFINIDA B2*
- <span id="page-71-1"></span>*5.11 PI DESATIVADO*
- *5.12 FORÇAR PARA E/S*

O local de controle é forçado para E/S ativando-se a entrada digital para a qual essa função está programada.

A ordem de prioridade da seleção do local de controle é

- 1. Roda de navegação
- 2. Forçado do E/S
- 3. Parâmetro 2.1

#### *5.13 SELEÇÃO DE TEMPO DE TAMPA*

Contato aberto: Tempo de aceleração/desaceleração 1 selecionado Contato fechado:Tempo de aceleração/desaceleração 2 selecionado

Definir tempos de aceleração/desaceleração com os parâmetros 4.2 e 4.3 e os tempos alternativos de rampa com 4.11 e 4.12.
### **9.6 Entradas analógicas (painel de controle: Menu PAR -> P6)**

#### *6.2 ATRASO NO FILTRO DO SINAL AI1 (APENAS EM API FULL & LIMITED) 6.6 ATRASO NO FILTRO DO SINAL AI2 (APENAS EM API FULL)*

Este parâmetro, com um valor superior a 0 atribuído, ativa a função que filtra as perturbações do sinal analógico de entrada.

Um atraso no filtro longo faz com que a resposta de regulação seja mais lenta. Ver Figura [9.10](#page-72-0).

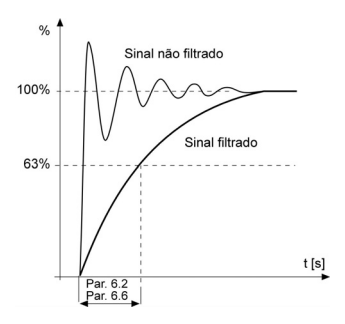

*Figura 9.10: Atraso dos sinais AI1 e AI2*

- <span id="page-72-0"></span>*6.3 AI1 CONFIGURAÇÃO PERSONALIZADA MÍNIMA*
- *6.4 AI1 CONFIGURAÇÃO PERSONALIZADA MÁXIMA*
- *6.7 AI2 CONFIGURAÇÃO PERSONALIZADA MÍNIMA*

### *6.8 AI2 CONFIGURAÇÃO PERSONALIZADA MÁXIMA*

Esses parâmetros definem o sinal de entrada analógico para qualquer amplitude de sinal de entrada, de -100 a 100%.

- **9.7 Saídas digitais e analógicas (painel de controle: Menu PAR -> P7)**
	- *7.1 FUNÇÃO 1 DA SAÍDA DO RELÉ (APENAS EM API FULL)*
	- *7.2 FUNÇÃO 2 DA SAÍDA DO RELÉ*
	- *7.3 FUNÇÃO 1 DA SAÍDA DIGITAL (APENAS EM API FULL)*

| <b>Definicão</b>                    | Significado do sinal                                                                       |  |  |
|-------------------------------------|--------------------------------------------------------------------------------------------|--|--|
| 0 = Não utilizado                   | Fora de funcionamento                                                                      |  |  |
| $1 =$ Pronto                        | O conversor de frequência está pronto a<br>funcionar.                                      |  |  |
| $2 = Marcha$                        | O inversor de frequência está em operação<br>(motor em funcionando ou frenagem de CC)      |  |  |
| $3 =$ Falha                         | Ocorreu um disparo por falha.                                                              |  |  |
| $4 =$ Falha invertida               | Não ocorreu um disparo por falha.                                                          |  |  |
| $5 =$ Alarme                        | Ocorreu um alarme.                                                                         |  |  |
| $6 =$ Marcha inversa                | O comando para trás foi selecionado, a<br>frequência de saída para o motor é negativa.     |  |  |
| $7 = \lambda$ velocidade            | A frequência de saída atingiu a referência<br>definida.                                    |  |  |
| $8$ = Regulador do motor<br>ativado | Um dos reguladores de limite (ex.º: limite de<br>corrente, limite de tensão) está ativado. |  |  |
| $9 = FBControllWord.B13$            | Palavra de controle Modbus bit 13                                                          |  |  |
| 10 = FBControlWord.B14              | Palavra de controle Modbus bit 14                                                          |  |  |
| $11 = FBControllWord.B15$           | Palavra de controle Modbus bit 15                                                          |  |  |

*Tabela 9.2: Sinais de saída através de RO1, RO2 e DO1*

### *7.4 FUNÇÃO DE SAÍDA ANALÓGICA*

- **0 =** Escala completa
- **1 =** 0 Frequência máx.
- **2 =** 0 Corrente nominal
- **3 =** 0 Torque nominal
- **4 =** Saída de controlador PID, 0 100%

### *7.5 SAÍDA ANALÓGICA MÍNIMA*

**0 =** 0 - 20 mA, 0 - 10 V **1 =** 4 - 20 mA, 2 - 10 V

### **9.8 Proteção térmica do motor (parâmetros 9.7 - 9.10)**

A proteção térmica do motor serve para proteger o motor de sobreaquecimento. O inversor é capaz de fornecer corrente maior do que a nominal ao motor. Se a carga necessitar desta corrente elevada, existe o risco de o motor ser sobrecarregado termicamente. Isto acontece especialmente a baixa freqüências. A baixas freqüências, o efeito de refrigeração do motor é reduzido, assim como a sua capacidade. Se o motor estiver equipado com um ventilador externo, a redução da carga a velocidades baixas é pequena.

A proteção térmica do motor é baseada num modelo calculado e utiliza a corrente de saída da unidade para determinar a carga do motor.

A proteção térmica do motor pode ser ajustada com os parâmetros. A corrente térmica  $I<sub>T</sub>$  especifica a corrente de carga acima da qual o motor está sobrecarregado. Este limite de corrente é um função da freqüência de saída.

### **ATENÇÃO! O modelo calculado não protege o motor se o fluxo de ar do motor for reduzido por uma obstrução na grelha de entrada do ar.**

### *9.4 PROTEÇÃO CONTRA PARALISAÇÃO*

- **0 =** Sem resposta
- **1 =** Alarme
- **2 =** Falha, parada conforme P2.3

A proteção contra paralisação do motor protege o motor contra situações de sobrecarga em curtos períodos, como quando há sobrecarga por parada do eixo. A corrente da paralisação é I<sub>nMotor</sub> \*1.3, o tempo de paralisação é 25 segundos, e o limite de frequência da parada é 25 Hz. Se a corrente for maior que o limite e a frequência de saída for menor que o limite, o estado da paralisação será verdadeiro e o inversor reagirá conforme esse parâmetro. Não há, no entanto, indicação real da rotação do eixo.

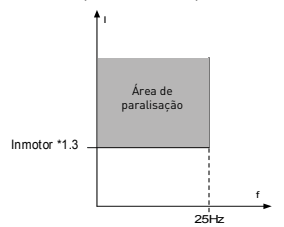

*Figura 9.11: Características da paralisação*

Suporte 24 horas +358 (0)40 837 1150 • E-mail: vacon@vacon.com

#### *9.5 PROTEÇÃO CONTRA SUBCARGA*

- **0 =** Sem resposta
- **1 =** Alarme
- **2 =** Falha, parada conforme P2.3

O propósito da proteção contra subcarga do motor é garantir que haja carga no motor quando o inversor estiver funcionando. Se o motor perder sua carga, poderá haver um problema no processo, como uma correia rompida ou uma bomba seca.

O limite de tempo da proteção contra subcarga é de 20 segundos, o máximo de tempo permitido para um estado de subcarga existir antes de causar um acionamento, conforme esse parâmetro.

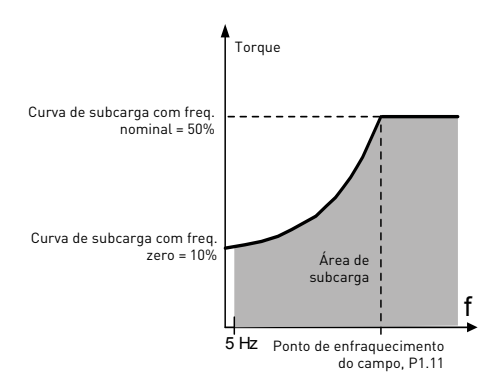

*Figura 9.12: Proteção contra subcarga*

### *9.7 PROTEÇÃO TÉRMICA DO MOTOR*

- **0 =** Sem resposta
- **1 =** Alarme
- **2 =** [Falha, modo de parada após a falha segundo o parâmetro 2.3](#page-63-0)

Se for selecionado o acionamento, o inversor será interrompido, ativando o estágio de falha, caso a temperatura do motor fique alta demais. Desativar a proteção (ex.º: definir o parâmetro para 0) irá restaurar o modelo térmico do motor para 0%.

### *9.8 TEMPERATURA AMBIENTE DO MOTOR*

Quando a temperatura ambiente do motor deve ser considerada, recomendase definir um valor para este parâmetro. O valor pode ser definido entre -20 e 100 graus Celsius.

#### *9.9 FATOR DE REFRIGERAÇÃO DO MOTOR À VELOCIDADE ZERO*

A potência de refrigeração pode ser definida entre 0-150,0% x potência de refrigeração à freqüência nominal. Ver Figura [9.13](#page-77-0).

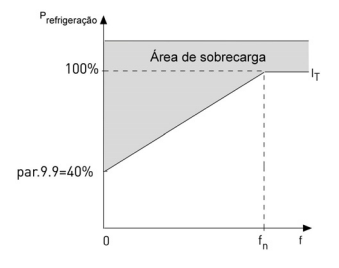

*Figura 9.13: Potência de refrigeração do motor*

### <span id="page-77-0"></span>*9.10 CONSTANTE DE TEMPO TÉRMICA DO MOTOR*

Este tempo pode ser definido entre 1 e 200 minutos.

Esta é a constante de tempo térmica do motor. Quanto maior o motor, maior a constante de tempo. A constante de tempo é o tempo em que o modelo térmico calculado atinge 63% do seu valor final.

O tempo térmico do motor é específico do desenho do motor e varia consoante o fabricante do motor.

Se o tempo t6 do motor (t6 sendo o tempo em segundos em que o motor pode funcionar em segurança a seis vezes a corrente nominal) for conhecido (fornecido pelo fabricante do motor), o parâmetro de constante de tempo pode ser definido com base nele. Por padrão, a constante de tempo térmica do motor em minutos é igual a 2xt6. Se a unidade estiver no estado de parada, a constante de tempo é aumentada internamente para três vezes o valor do parâmetro definido. Também ver Figura [9.14](#page-78-0).

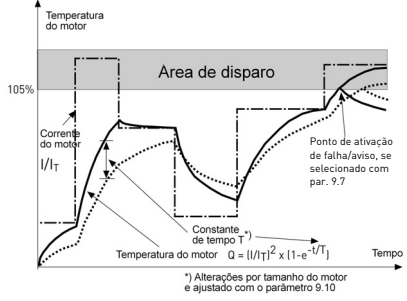

*Figura 9.14: Cálculo da temperatura do motor*

## <span id="page-78-0"></span>*9.11 SUPERVISÃO DA FASE DO MOTOR*

A supervisão da fase do motor garante que as fases do motor tenham uma corrente aproximadamente.

Configurações para P9.11, variação 0-2:

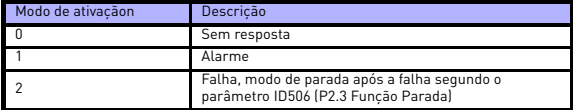

#### **9.9 Parâmetros de reinício automático em caso de falhas (Painel de controle: Menu PAR -> P10)**

### *10.2 REINÍCIO AUTOMÁTICO, TEMPO DE TESTE*

A função de reiniciar reiniciará o conversor de freqüência quando as falhas desaparecerem e o tempo de espera expirar.

A contagem de tempo inicia no primeiro reinício automático. Se o número de falhas que ocorrem durante o tempo de teste exceder três, o estado de falha torna-se ativo. Caso contrário, a falha é eliminada depois de o tempo de teste ter decorrido e a falha seguinte inicia novamente a contagem do tempo de teste. Ver Figura [9.15.](#page-79-0)

Se permanecer uma única falha durante o tempo de teste, confirma-se um estado de falha.

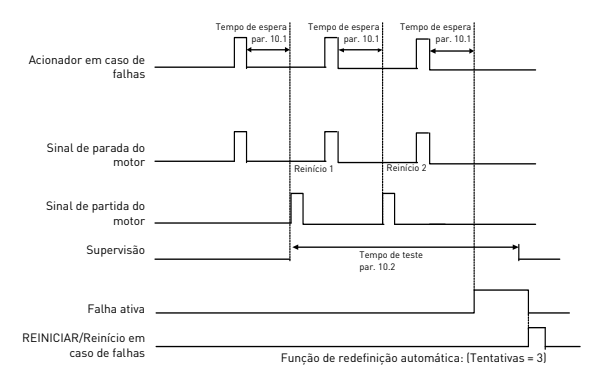

<span id="page-79-0"></span>*Figura 9.15: Reinício automático*

### **9.10 Parâmetros de controle PI (painel de controle: Menu PAR -> P12)**

### *12.1 ATIVAÇÃO DE PI*

- **0 =** Não usado
- **1 =** PI do controle do motor
- **2 =** PI para uso externo **(somente em API completa)**

#### *12.2 GANHO DO CONTROLADOR PI*

Este parâmetro define o ganho do controlador PI. Se o valor do parâmetro for definido para 100%, uma alteração de 10% no valor de erro faz com que a saída do controlador seja alterada em 10%.

### *12.3 TEMPO I DO CONTROLADOR PI*

Este parâmetro define o tempo de integração do controlador PI. Se este parâmetro for definido para 1,00 segundos, a saída do controlador é alterada por um valor correspondente à saída originada pelo ganho em cada segundo. (Ganho\*Erro)/s.

### *12.7 FEEDBACK MÍNIMO*

### *12.8 FEEDBACK MÁXIMO*

Esse parâmetro define os pontos de escalada mínimos e máximos do valor de feedback.

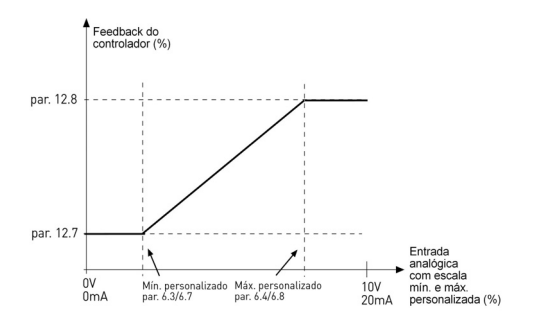

*Figura 9.16: Feedback mínimo e máximo*

### **9.11 Menu de utilização fácil (painel de controle: Menu PAR -> P9)**

### *13.2 DEFINIÇÃO DA UNIDADE*

Com este parâmetro, é possível definir facilmente a unidade para quatro aplicações diferentes.

**Nota!** Este parâmetro só é visível quando o assistente de programação está ativo O assistente de programação será iniciado da primeira vez que houver energia. Também pode ser iniciado da seguinte forma: Ver as figuras abaixo.

**NOTA! Executar o assistente de programação restaura sempre as definições de todos os parâmetros para as predefinições de fábrica.**

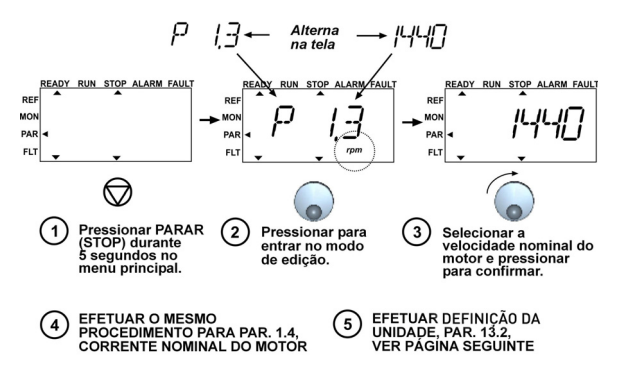

*Figura 9.17: Assistente de programação*

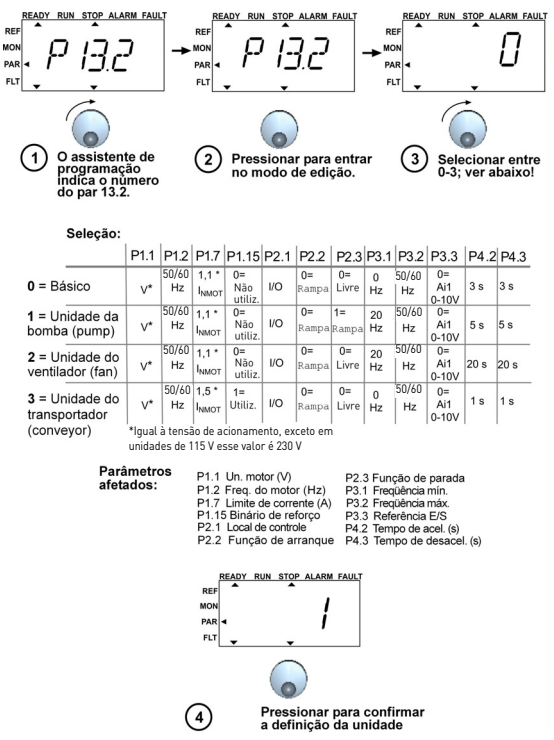

*Figura 9.18: Definição da unidade*

Suporte 24 horas +358 (0)40 837 1150 • E-mail: vacon@vacon.com

9

### **9.12 Modbus RTU**

O Vacon 10 tem uma interface de barramento incorporada Modbus RTU. O nível do sinal da interface está de acordo com o padrão RS-485.

A conexão incorporada Modbus do Vacon 10 aceita os seguintes códigos de funções:

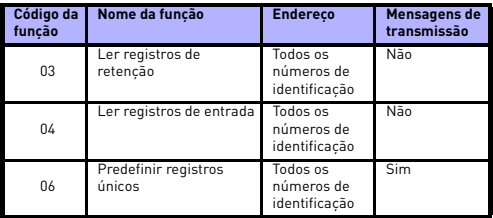

### *9.12.1 Resistor de terminação*

O barramento RS-485 é finalizado com resistores de terminação de 120 ohms nos dois lados. O Vacon 10 tem um resistor de terminação incorporado, que está desligado por padrão (apresentado abaixo). O resistor de terminação pode ser ligado e desligado com a chave DIP direita, localizada acima dos terminais ES, na parte frontal do inversor (ver abaixo).

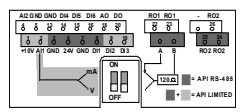

### *9.12.2 Área de endereço do Modbus*

A interface de Modbus do Vacon 10 usa os números de identificação dos parâmetros do aplicativo como endereços. Os números de identificação podem ser encontrados nas tabelas de parâmetros no capítulo [8.](#page-43-0) Quando diversos valores de parâmetro/ monitoramento forem lidos de uma só vez, eles deverão ser consecutivos. Onze endereços poderão ser lidos, sendo que eles poderão ser valores de parâmetros ou monitoramento.

#### *9.12.3 Dados de processo Modbus*

Os dados de processo são uma área de endereços para controle de Fieldbus. O controle de Fieldbus está ativo quando o valor do parâmetro 2.1 (local de controle) é 3 (=Fieldbus). O conteúdo dos dados de processo foi determinado na aplicação. As tabelas que se seguem apresentam o conteúdo dos dados de processo na Aplicação GP.

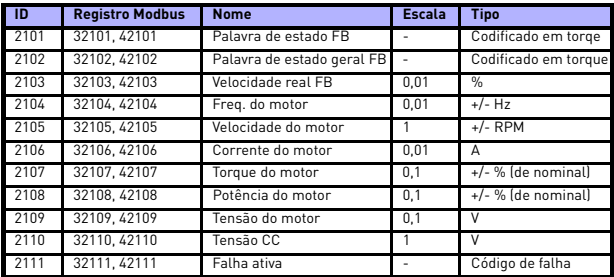

*Tabela 9.3: Dados de processo de saída:*

*Tabela 9.4: Dados de processo de entrada:*

| ID   | <b>Registro Modbus</b> | <b>Nome</b>                                 | <b>Escala</b> | <b>Tipo</b>             |
|------|------------------------|---------------------------------------------|---------------|-------------------------|
| 2001 | 32001.42001            | Palavra de controle FB                      |               | Codificado em<br>torque |
| 2002 | 32002.42002            | Palavra de controle geral<br>F <sub>B</sub> |               | Codificado em<br>torque |
| 2003 | 32003.42003            | Referência de velocidade<br>F <sub>B</sub>  | 0.01          | $\frac{0}{n}$           |
| 2004 | 32004.42004            | Referência de controle Pl                   | 0.01          | $\frac{0}{n}$           |
| 2005 | 32005.42005            | Valor real PI                               | 0.01          | $\frac{0}{n}$           |
| 2006 | 32006.42006            |                                             |               |                         |
| 2007 | 32007.42007            |                                             |               |                         |
| 2008 | 32008.42008            |                                             |               |                         |
| 2009 | 32009.42009            |                                             |               |                         |
| 2010 | 32010.42010            | ۰                                           | ۰             |                         |
| 2011 | 32011.42011            | ٠                                           |               |                         |

*Palavra de status (dados do processo de saída)*

Informações sobre o status do dispositivo e das mensagens serão indicadas na palavra Status. A palavra Status é composta de 16 bits, cujas definições estão descritas na tabela abaixo:

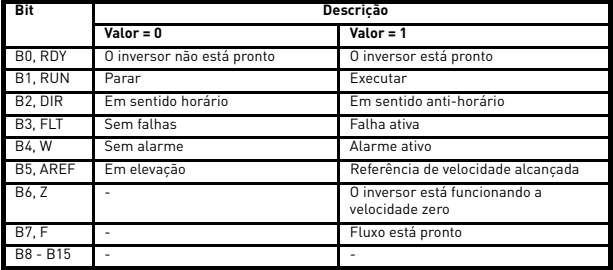

*Velocidade real (dados do processo de saída)*

Essa é a velocidade real do inversor de frequência. A escala é de -10000 a 10000. O valor é medido em porcentagem da área de frequência entre as frequências mínima e máxima definidas.

#### *Palavra de controle (dados do processo de entrada)*

Os três primeiros bits da palavra de controle são usados para controlar o inversor de frequência. Usando a palavra de controle, é possível controlar a operação do inversor. O significado dos bits da palavra de controle são explicados na tabela abaixo:

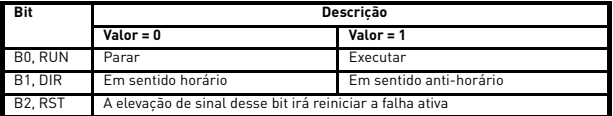

### *Referência de velocidade (dados do processo de entrada)*

Esta é a Referência 1 do inversor de frequência. Usada normalmente como Referência de velocidade. A escala permitida é de 0 a 10000. O valor é medido em porcentagem da área de frequência entre as frequências mínima e máxima definidas.

# **10. CARACTERÍSTICAS TÉCNICAS**

### **10.1 Características técnicas do Vacon 10**

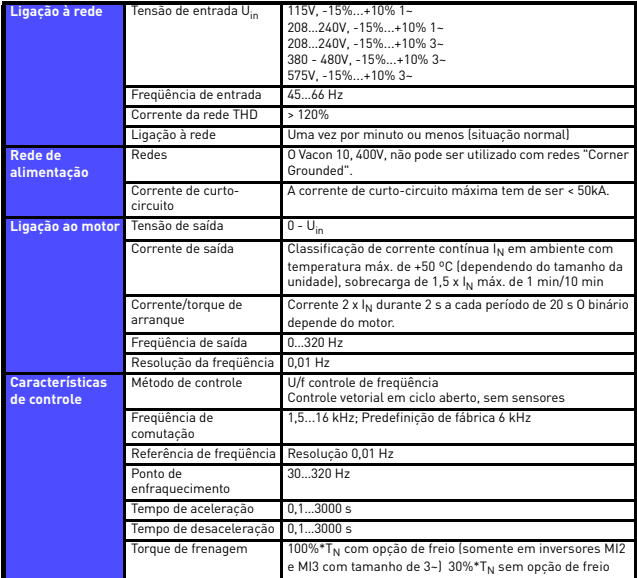

*Tabela 10.1: Características técnicas do Vacon 10*

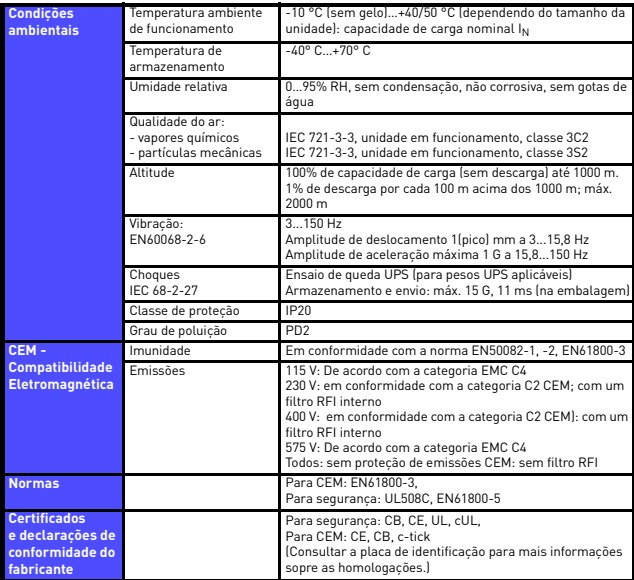

*Tabela 10.1: Características técnicas do Vacon 10*

### **10.2 Especificações de energia**

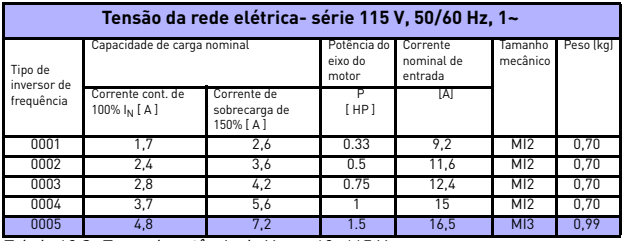

### *10.2.1 Vacon 10 - Tensão da rede elétrica 115 V*

*Tabela 10.2: Taxas de potência do Vacon 10, 115 V*

### *10.2.2 Vacon 10 - Tensão da rede elétrica 208 - 240 V*

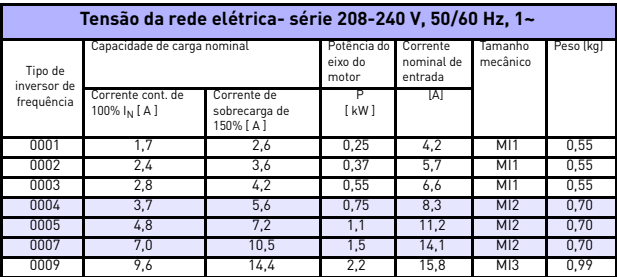

*Tabela 10.3: Taxas de potência do Vacon 10, 208 - 240 V, 1~*

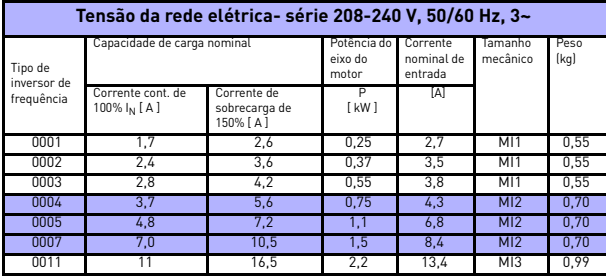

*Tabela 10.4: Taxas de potência do Vacon 10, 208 - 240 V, 3~*

### *10.2.3 Vacon 10 - Tensão da rede elétrica 380 - 480 V*

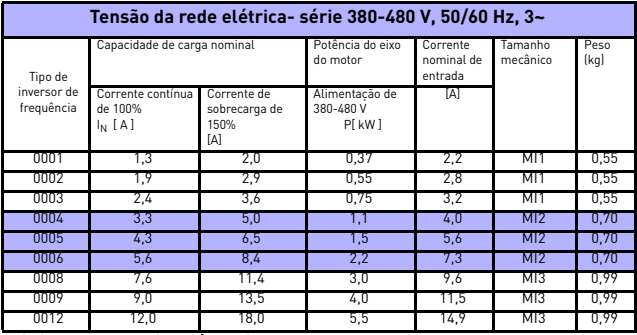

*Tabela 10.5: Taxas de potência do Vacon 10, 380 - 480 V*

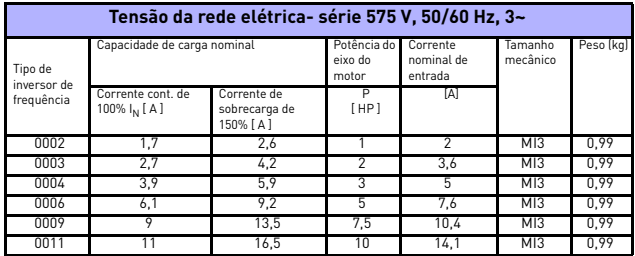

### *10.2.4 Vacon 10 - Tensão da rede elétrica 575 V*

*Tabela 10.6: Taxas de potência do Vacon 10, 575 V*

**Nota 1:** as correntes de entrada são valores calculados com alimentação de transformador de linha de 100 kVA.

**Nota 2:** as dimensões mecânicas das unidades são indicadas no Capítulo [3.1.1](#page-12-0).

### **10.3 Resistores do freio**

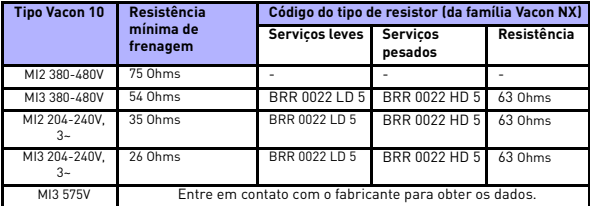

**Nota:** Somente as unidades MI2 e MI3 de 3 fases são equipadas com pulsador de frenagem.

Para obter mais informações sobre resistores de freio, faça download do Manual de resistor de freio Vacon NX (UD00971C) em http://www.vacon.com/Support and Downloads

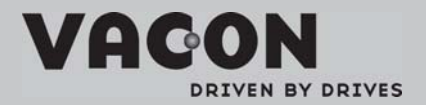

Find your nearest Vacon office<br>on the Internet at:

www.vacon.com

Manual authoring: documentation dyacon.com

VaconPlc Runsorintie 7 65380 Vaasa Finland

Subject to change without prior notice<br>©2011 Vacon Plc.

Document ID:

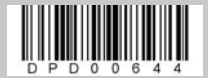